TALLINNA TEHNIKAÜLIKOOL Infotehnoloogia teaduskond

Risto Leesmäe 164227

# **GROOMUP: ILUTEENUSTE BRONEERIMISE PLATVORMI ARENDUS**

bakalaureusetöö

Juhendaja: Martin Verrev MSc

# **Autorideklaratsioon**

Kinnitan, et olen koostanud antud lõputöö iseseisvalt ning seda ei ole kellegi teise poolt varem kaitsmisele esitatud. Kõik töö koostamisel kasutatud teiste autorite tööd, olulised seisukohad, kirjandusallikatest ja mujalt pärinevad andmed on töös viidatud.

Autor: Risto Leesmäe

25.05.2020

# **Annotatsioon**

Käesoleva bakalaureusetöö raames on tehtud platvorm iluteenuste broneeringute tegemiseks ja haldamiseks. Rakendus ühendab teenusepakkujad ning kliendid mugavalt ühele platvormile.

Rakendus jaguneb kaheks – kliendivaade ning teenusepakkuja vaade.

Kliendil on võimalik luua uus broneering teenusepakkujate teenuste nimekirjast ning jälgida endaga seotud broneeringuid.

Teenusepakkuja vaade jaguneb rollide põhjal kolmeks – töötaja, äri ning omanik.

Omanikul on võimalik luua mitu äri ning täita need pakutavate teenustega. Lisaks on tal võimalus hallata oma töötajaid ning nende töögraafikuid ja saada ülevaade broneeringutest.

Äril on juurdepääs omaniku ühele ärile, kus tal pole täielikke redigeerimise võimalusi, kuid omab äri ülevaadet sarnaselt omanikule.

Töötajal on juurdepääs äridele, kuhu teda on kutsutud ning näeb seal temaga seotud broneeringuid.

Rakendusega seotud veebilehed on nähtaval lisas 5.

Lõputöö on kirjutatud eesti keeles ning sisaldab teksti 33 leheküljel, 5 peatükki, 13 joonist, 1 tabel.

# **Abstract**

### GroomUP: beauty services booking platform development

This bachelor thesis reviews a web application that serves as a beauty services booking and management platform. The application unites service providers and clients to a single comfortable platform.

The application consists of two views — client and service provider.

The client has the possibility of creating new bookings at a service provider from a list of providers and keep track of their own bookings.

The service provider view consists of three views — employee, business and owner.

Owner actions include the creation of many businesses and adding services to them. In addition, the owner has the possibility of managing their employees and their working schedules, as well as keeping track of clients' bookings.

The business has access to a single business of a business owner. They don't have complete editing rights, but have a similar overview as the owner role.

Employees have access to businesses they were invited to and can view of bookings related to them.

The web pages related to the application are seen in appendix 5.

This application is finished at the time of writing this thesis.The thesis is in Estonian and contains 33 pages of text, 5 chapters, 13 figures, 1 table.

# **Lühendite ja mõistete sõnastik**

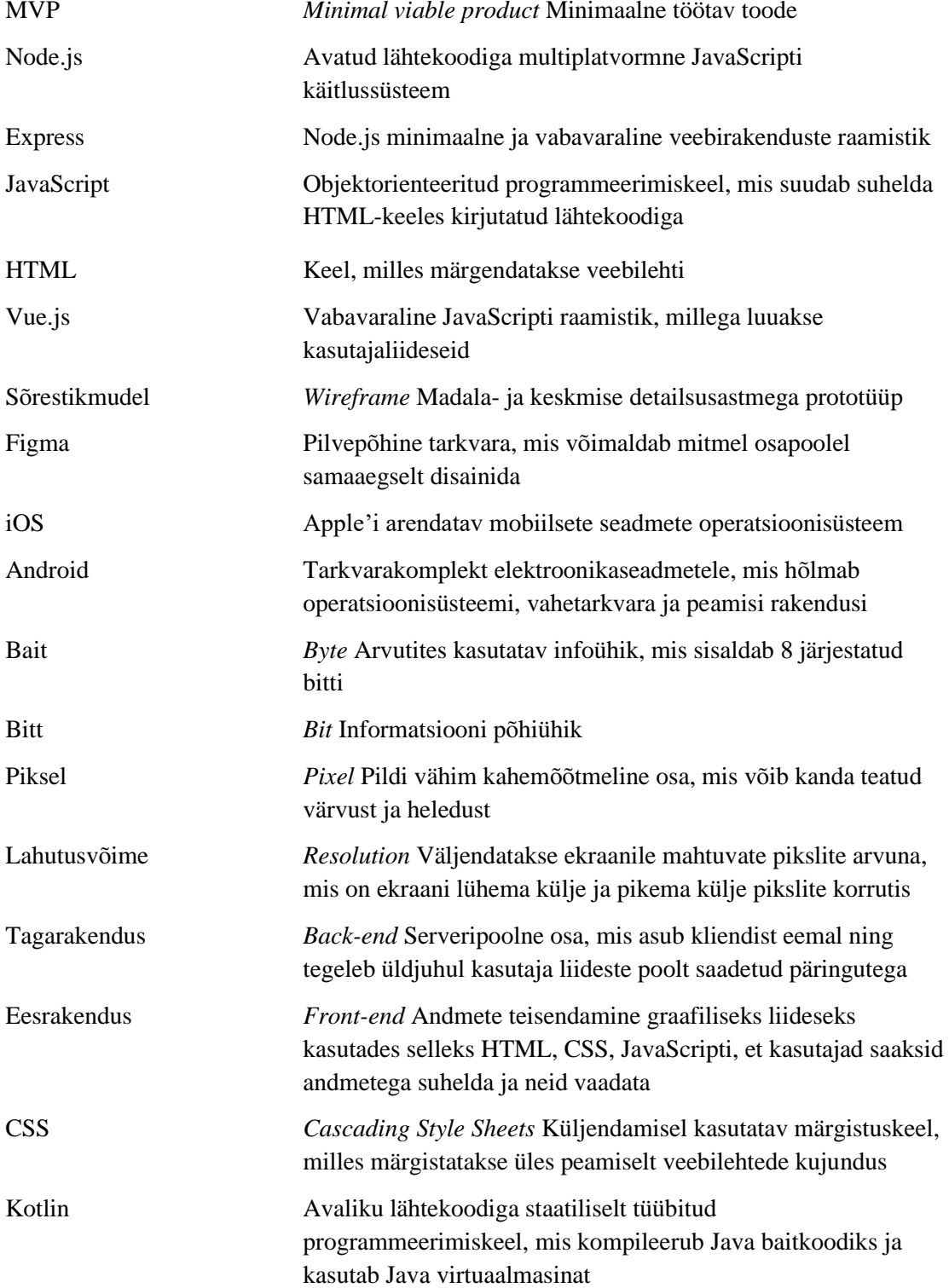

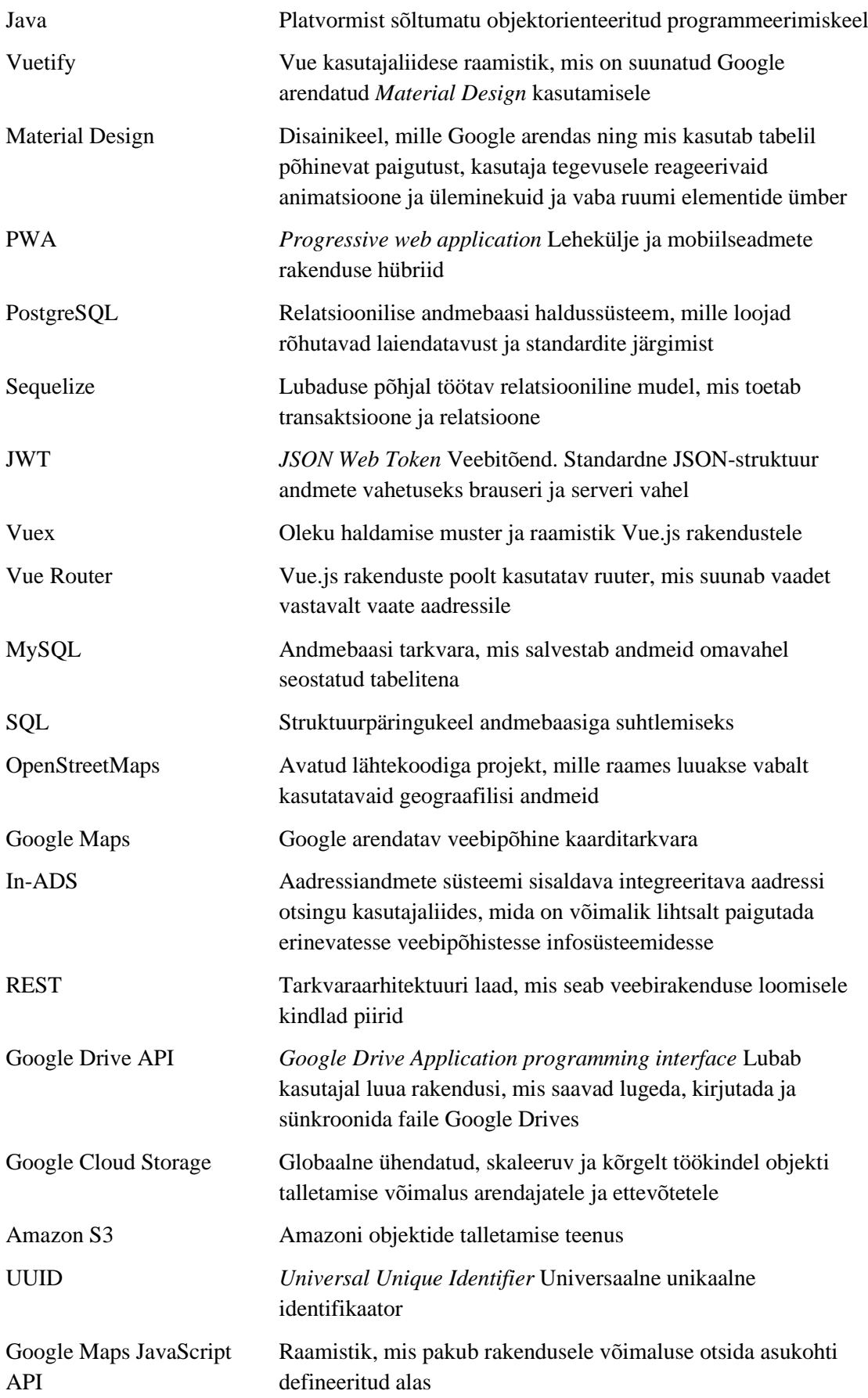

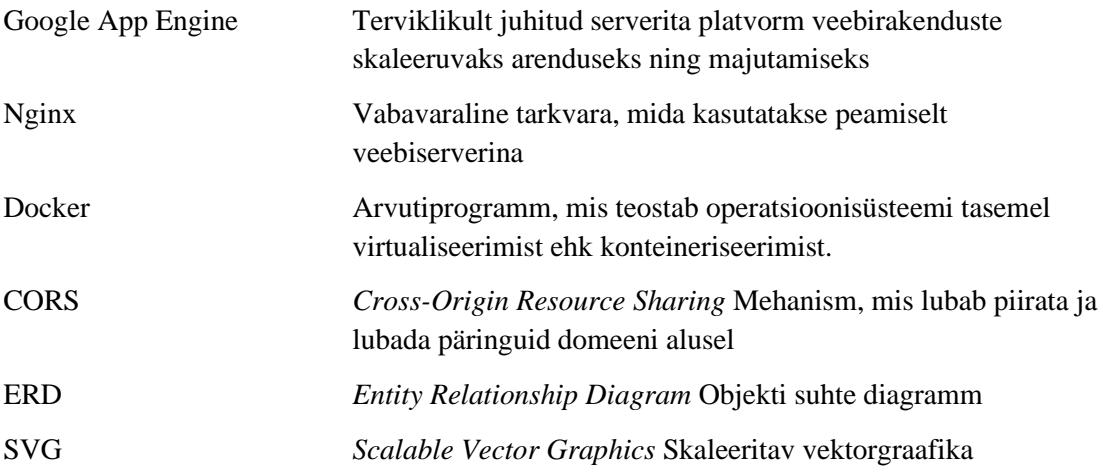

# **Sisukord**

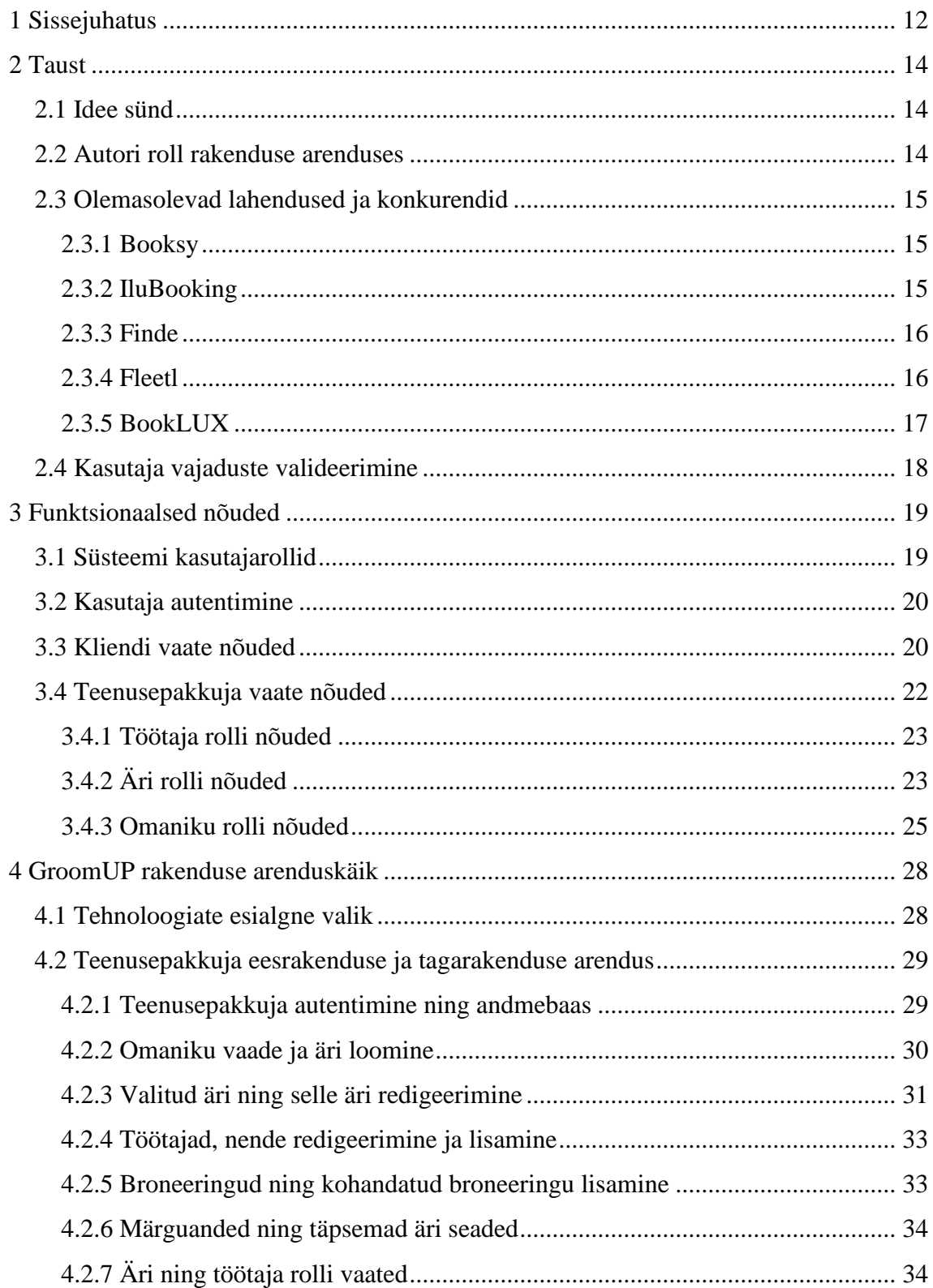

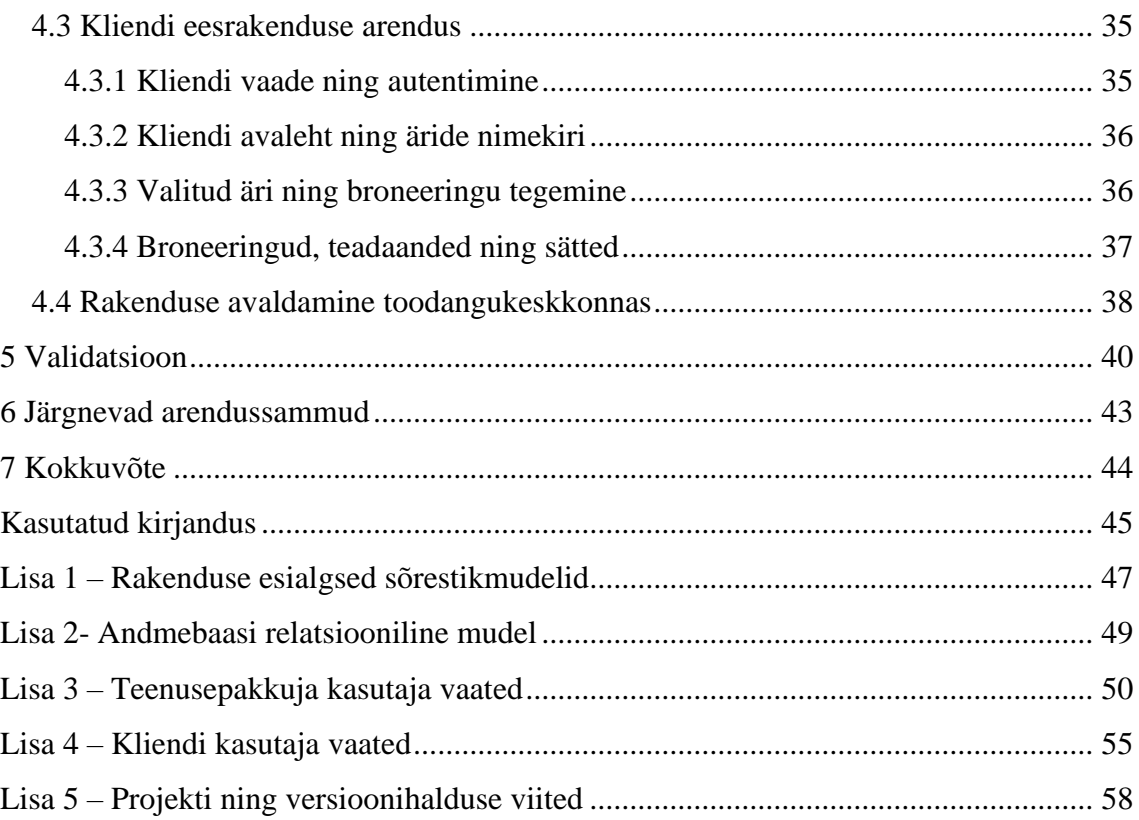

# **Jooniste loetelu**

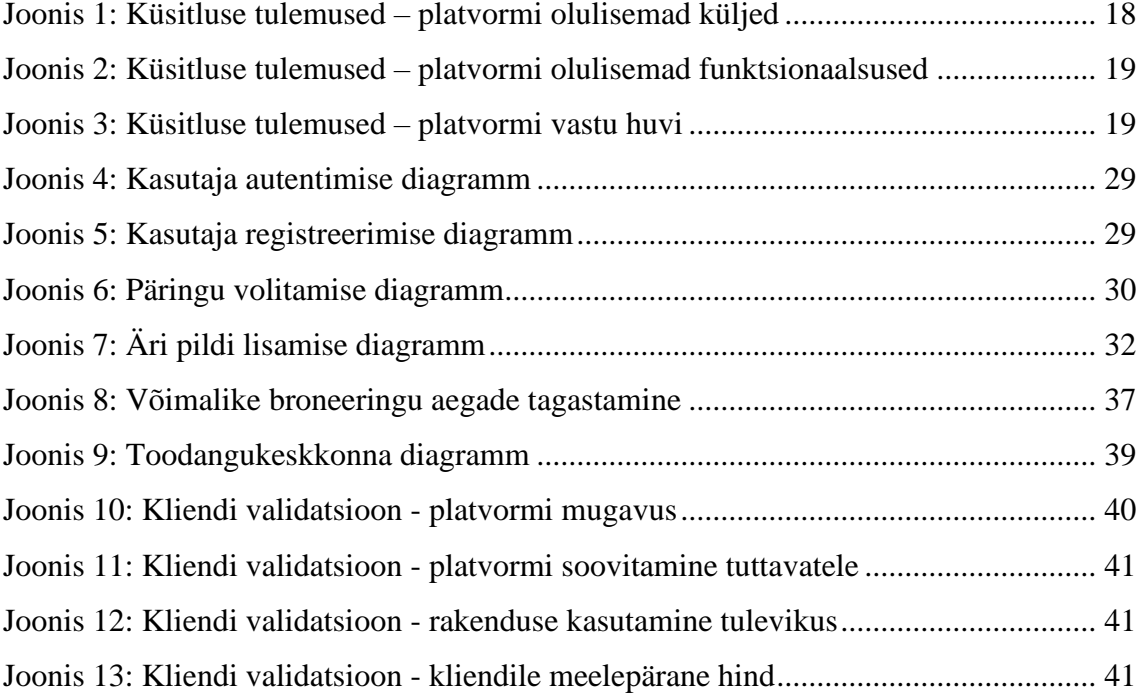

# **Tabelite loetelu**

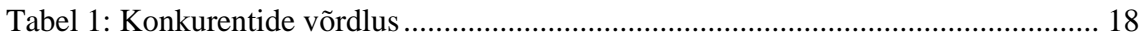

# <span id="page-11-0"></span>**1 Sissejuhatus**

Bakalaureusetöö eesmärk on arendada veebirakendus iluteenuste mugavamaks broneerimiseks nii kliendi kui ka teenusepakkuja jaoks. Rakendus on suunatud inimestele, kes otsivad kiiret ja mugavat platvormi iluteenustele aja automaatseks broneerimiseks. Platvorm on suunatud teenusepakkujale ja kliendile, kellel puudub mugav tööriist broneeringute haldamiseks.

Hetkel puudub kliendil lihtne võimalus iluteenustele aja broneerimiseks. Vaba aja leidmiseks tuleb sageli kas helistada, saata e-kiri või kohale minna. Lisaks on teenusepakkujal ilma ühise platvormita teenuseid hallata.

Olen kolmanda aasta informaatika tudeng ning kooli kõrvalt töötan tarkvaraarendajana ja juhin tudengiorganisatsiooni Lapikud. Lõputöö idee tuli hetkel algstaadiumis olevast idufirmast, kus olen üheks asutajaks. Kuna lõputöö on ka firma MVP, siis olen väga motiveeritud seda tegema võimalikult hästi ja korralikult.

Üle maailma ning ka Eestis eksisteerib hetkel sarnaseid lahendusi: näiteks idufirma Fleetl, kes soovib pakkuda sama teenust ning IluBooking ja Finde, kellel on juba valmis rakendused. Mujal maailmas on ideed tõestanud ka Booksy ilusa kasutajaliidese ning suure kasutajaskonnaga. Lisaks eksisteerib eraldi platvorme, mis on mõeldud peamiselt broneeringute haldamiseks nagu näiteks BookLUX.

Selleks, et lõputöö õnnestuks, analüüsin põhjalikult konkurente, ilmutan kliendi nõuded platvormile, mis vastaks nende vajadustele läbi küsitluste ja konkurentide analüüsi.

Bakalaureusetöö tulemuse valideerimiseks täidan järgneva:

- Potentsiaalsed kasutajad: Reaalsed kasutajad näitavad huvi platvormi vastu
- Tagasiside: Tagasiside ning nõuetele vastavuse kontroll
- Võrdlus konkurentsiga: Võrdlus, kas meie teenus on konkurentsivõimeline

Rakenduse tehnoloogiateks valin vahendid, mis keskenduvad kiirele rakenduse arendusele ning on mahu poolest vähenõudvad. Serveris kasutan Node.js koos Expressiga. Kasutajaliideses kasutan populaarsust kogunud Vue.js ning lihtsaid HTML raamistikke.

# <span id="page-13-0"></span>**2 Taust**

Hetkel puudub Baltikumis mugav lahendus iluteenuste tarbijate ning pakkujate ühendamiseks. Eksisteerib eraldi platvorme, mis on suunatud teenuspakkujale broneerimiste haldamiseks, kuid tarbija jäetakse nendes välja. Selle probleemi lahendus on GroomUP veebirakendus.

Tegu on litsentseeritud rakendusega. Rakenduse koodiga tutvumiseks palun võtta ühendust autoriga.

## <span id="page-13-1"></span>**2.1 Idee sünd**

Idee ei tulnud minult endalt, kuid minu poole pöördusid vanad klassikaaslased eelmise aasta lõpus seoses idufirma ideega. Kuna kooli, töö ning tudengiorganisatsiooni juhatuse kõrvalt jäi aega väheks, siis polnud ma oma osaluses täielikult kindel ning idee pidi olema väga hea, et mind sinna kaasata.

Peale lühidat tutvustust tundus, et tegu oli hea ideega ning otsustasin kaasa lüüa. Sellest tekkis firma GroomUP, mis plaanib ühendada iluteenuste pakkujaid ning tarbijaid.

Idufirma meeskonnas on peale minu veel kaks liiget:

- Kaur Lauer: äriarendus ja finantsjuhtimine
- Ranel Tasane: äriarendus ja kommunikatsioon/turundus

### <span id="page-13-2"></span>**2.2 Autori roll rakenduse arenduses**

Olen firmas ainuke arendaja ning täidan ka disaineri rolli. Lubasin firma MVP saada valmis oma informaatika bakalaureuse lõputööna.

Alustasin tööd 2020. jaanuaris, kui saime kokku firma asutajatega ning üritasime paika panna idee täpsemad pooled. Lisaks joonistasime tahvlile esialgse sõrestikmudeli, mille kujundasin ümber Figma abil.

Mulle anti vabad käed rakenduse arenduse ning kujunduse osas. Lisaks viisin läbi teenusepakkujatele suunatud küsitluse, millega valideerisin oma visiooni rakendusest.

## <span id="page-14-0"></span>**2.3 Olemasolevad lahendused ja konkurendid**

Sarnaseid rakendusi eksisteerib üle maailma ning ka Baltikumis. Üks suurema turuosakaaluga rakendus Booksy [1] tegeleb juba sarnase teenuse pakkumisega ülemaailmselt , kuid nende osakaal Euroopas on veel väike.

Eestis on kaks suuremat sellise platvormi pakkujat – IluBooking [2] ning Finde [3], kellel on juba valmis rakendused ja reaalsed kasutajad. Lisaks üks idufirma nimega Fleetl [4] üritab samuti turgu siseneda.

Veidi erinev, kuid sarnaselt broneeringute haldamise süsteem on BookLUX [5], mida kasutavad praegu paljud teenusepakkujad interneti kaudu tehtud broneeringute haldamiseks.

Analüüsin nimetatud konkurente ning võrdlen neid enda platvormiga GroomUP.

#### <span id="page-14-1"></span>**2.3.1 Booksy**

Tegu on maailmas juba laialdaselt levinud platvormiga, mis on kasutusel Aafrikas, Austraalias, Euroopas ja Ameerikas. Platvormil on ühendatud üle 25000 teenusepakkuja ning selle kaudu tehakse kuus ligikaudu 1 miljon broneerimist. Rakendusel on nii iOS kui ka Androidi rakenduste poodides hinnang üle 4.5 tähe. Kuna rakendus on end tõestanud, siis oli see üks tähtsamaid, mida analüüsida. [1]

Platvormilt leidsin nimekirja tunnustest, mida teenusepakkujad vajaksid ning kinnitasin ka enda visiooni, milline selline platvorm võiks välja näha. Platvorm peaks olema lihtne, mugav, kättesaadav ja täitma nii kliendi kui ka teenusepakkuja vajadusi.

Praeguse seisuga on tegu ühe väga suure konkurendiga, kes Baltikumi sisenedes oma ressursside ja meeskonnaga võidaks kindlasti suure turuosa. Hetkel on GroomUP platvormi eeliseks ajastus, kohalik meeskond ning mobiilne- ja veebiplatvorm. Lisaks on platvormi ülalpidamiskulud kindlasti väiksemad kui globaalsel ettevõttel, mistõttu saaksime teenust pakkuda odavama hinna eest.

#### <span id="page-14-2"></span>**2.3.2 IluBooking**

IluBooking on Eestis tegutsev ettevõte, kellel on juba valmis mobiili- ja veebirakendus broneeringute tegemiseks ja haldamiseks. Broneerimise funktsioon on integreeritav ka salongi Facebooki lehele. Rakendusel on arusaadav filtreerimise süsteem ning lai valik kategooriatest. Rakendusel on vähe allalaadimisi ning platvormi on üldiselt vähe turundust, mida on näha ka teenusepakkujate valikust. Rakendust uuendati viimati 2019 aasta juunis. [2]

Hetkel tundub vähese turunduse ja kasutuse põhjal, et projekt ei ole enam aktiivne. See kinnitab seda, et rakenduse olemasolust ainult ei piisa ning turundus on väga tähtis osa sellest. GroomUP meeskonna kogemused selles valdkonnas koos olemasolevate tutvustega suudaks selle probleemi lahendada.

#### <span id="page-15-0"></span>**2.3.3 Finde**

Eestis tegutsev firma, kellel on valmis rakendus mobiilsel platvormil. Rakendusel on võrreldes IluBookinguga suurem kasutajaskond üle 400 salongi ja 1000 allalaadimisega iOS ja Androidi rakenduste poodides. Rakenduse üheks müügipunktiks on salongide tehtud tööde galerii olemasolu. Rakendusel puudub broneeringute haldamise võimalus ja broneeringu tegemiseks peab kasutaja ise salongiga ühendust võtma. [3]

GroomUP rakenduses on võimalik teha broneeringuid ilma teenusepakkujaga otsest ühendust võtmata. Lisaks pakume teenusepakkujale broneeringute, töötajate ja salongi haldamise võimalust. Kindlasti on võimalik GroomUP platvormile liita tehtud tööde galerii või piltide lisamise võimaluse teenustele, kuid see MVP skoopi ei jäänud. Jällegi, omame lisaks mobiilsele platvormile ka veebiplatvormi.

#### <span id="page-15-1"></span>**2.3.4 Fleetl**

Sarnase ideega idufirma Fleetl soovib siseneda Eesti, Läti, Soome, Rootsi, Norra ja Taani ilutööstuse turule. Enne platvormile sisenemist ja kasutajatele nähtavaks muutumist tehakse teenusepakkujale tõsine taustakontroll. Firma plaanis uksed avada 2019. aasta suve keskel, kuid hetkel tundub, et rakendus ei ole enam arenduses, sest seda ei leia iOS ja Android poodidest ning nende koduleht fleetl.app ei ole enam avalik. [4]

Rakendus kinnitas, et oluline aspekt on kontrollida platvormiga liituvaid ettevõtteid, kes liituvad platvormiga ning kui oluline on varajane turundus.

Kuna analüüsiks polnud nende kodulehte võimalik külastada, siis polnud rakendusest võimalik terviklikku ülevaadet saada. Hetkel tundub, et rakendust enam ei arendata. Vaatamata sellele oli neil kena disain ja toimus juba turundus. Keeruline on öelda, mis sellest idufirmast on saanud, kuid loetu põhjal oli tegu ühe suurema konkurendiga.

### <span id="page-16-0"></span>**2.3.5 BookLUX**

Tegu on ettevõttega, kes pakub laia valikuga broneerimise haldamise platvormi, mida on võimalik integreerida oma veebilehega. Platvorm on kasutuses juba mitme suurema salongi ning äri poolt ja omab nii mobiilset- kui ka veebivaadet. Rakendusel on üle 500 allalaadimise. Nende veebilehel on võimalik vaadata kliendi ning teenusepakkuja vaadete näiteid. Näidete põhjal on tegu väga täieliku rakendusega ning teenusepakkujal on võimalik väga täpselt kõiki oma äri aspekte muuta. [2]

Esimesel pilgul ei tundunud, et tegu oleks meiega otseselt konkureeriva firmaga, kuid edasisel uurimisel selgus vastupidine. Rakendusel on suur kasutajaskond ning väga mahukas teenusepakkuja vaade. Teenusepakkuja vaade ei näe kõige parem välja ja ei pruugi olla kõige mugavam, kuid on siiski väga terviklik ning täidab nende vajadusi. Näidete põhjal oli võimalik saada ka esimene suurem pilt teenusepakkuja vajadustest, millest esmatähtsad lisasin ka GroomUP platvormi. Lisaks tasub tulevikus mõelda ka SMS ja muude meeldetuletuse variantide lisamisele.

BookLUX keskkonnas jääb kasutaja vaade tahaplaanile, sest kasutajal on võimalus broneeringut teha ainult teenusepakkuja end kodulehelt. GroomUP keskkonnas on see lahendatud eraldi kasutaja vaatega, mis koondab erinevad salongid ühele platvormile.

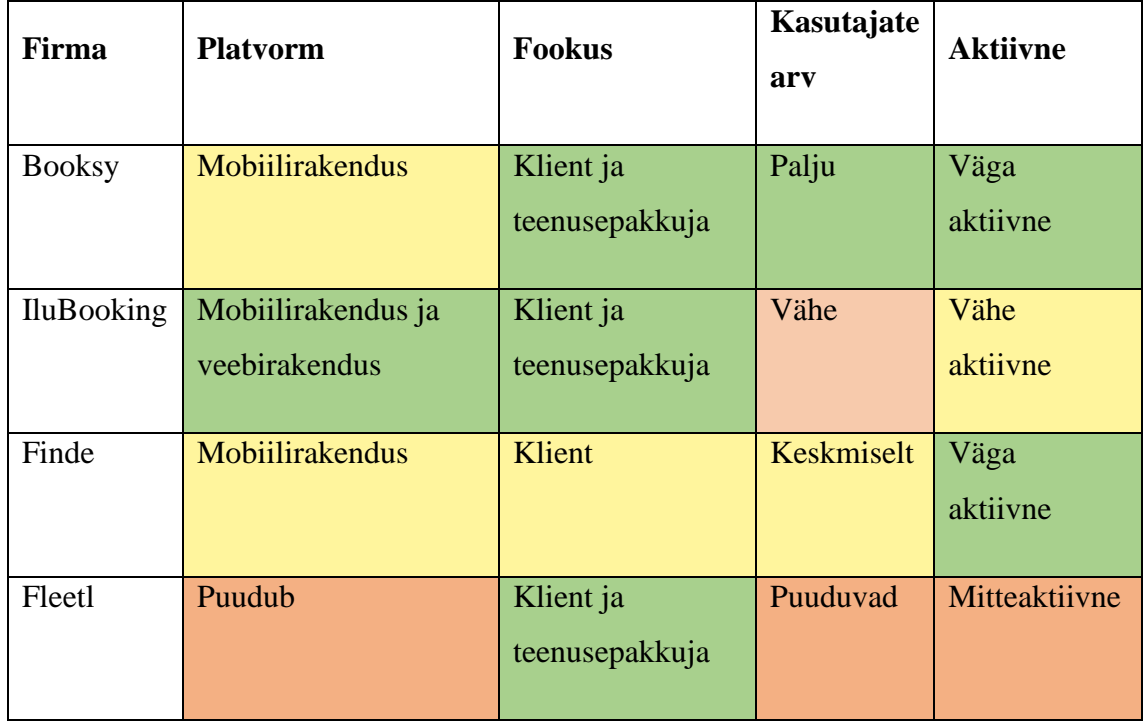

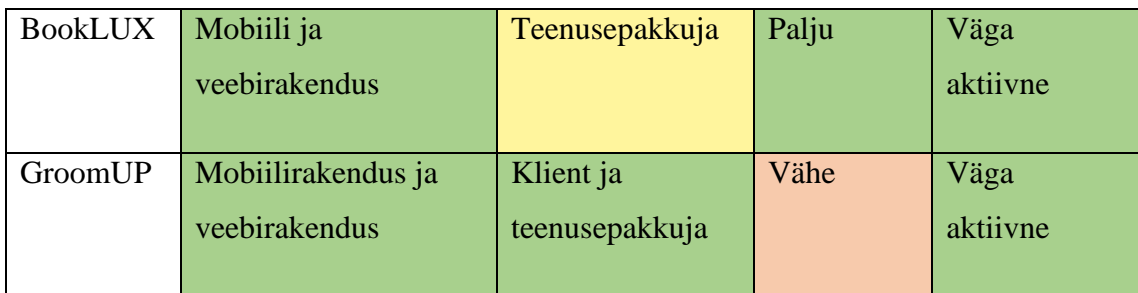

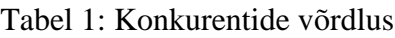

<span id="page-17-2"></span>Peale analüüsi sain põhjaliku ülevaate konkurentidest ning nende tugevatest ja nõrkadest külgedest.

# <span id="page-17-0"></span>**2.4 Kasutaja vajaduste valideerimine**

Analüüsis kogutud tulemuste põhjal koostasin lühikese küsimustiku, millega soovisin teenusepakkujatelt kinnitust platvormi kõige tähtsamate külgede kohta. Lisaks kogusin küsitluses teenusepakkujate emaile, kes oleksid nõus platvormi valmides seda testima.

Saadetud küsitlustele vastas ainult 25 protsenti ehk 6 äri, kuid jäin saadud vastustega rahule ning sain ülevaate tähtsamatest funktsionaalsustest. Enamik küsimustele vastajaid jättis ka oma emaili, soovides platvormi tulevikus testida. Sain küsitlusele järgnevad vastused:

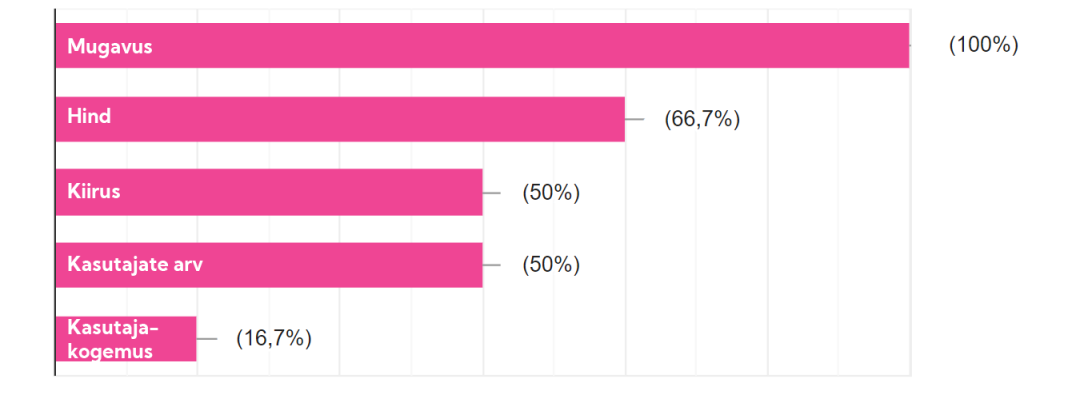

• Mis oleks teie arvates sellise platvormi juures kõige olulisem?

Joonis 1: Küsitluse tulemused – platvormi olulisemad küljed

<span id="page-17-1"></span>• Mis funktsionaalsused peaksid kindlasti teie arvates platvormil olema?

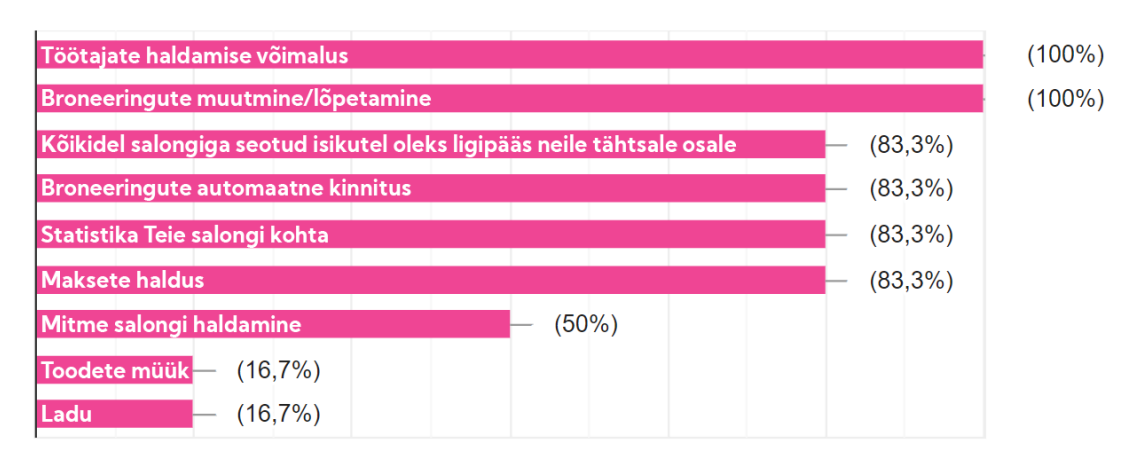

Joonis 2: Küsitluse tulemused – platvormi olulisemad funktsionaalsused

<span id="page-18-2"></span>• Kas olete sellisest platvormist huvitatud?

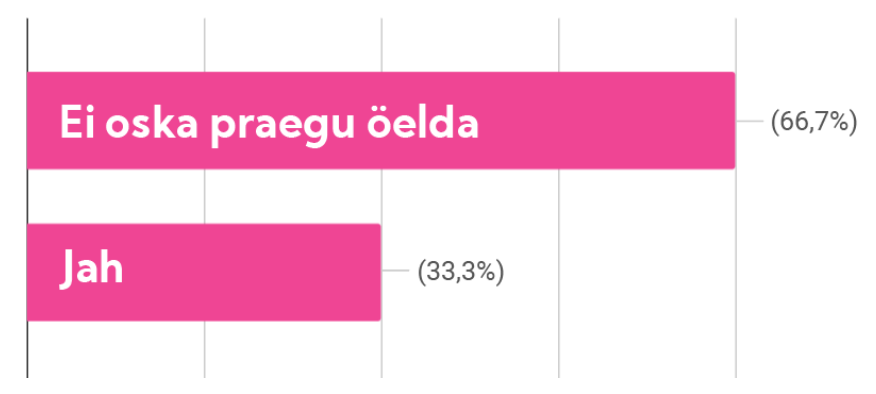

Joonis 3: Küsitluse tulemused – platvormi vastu huvi

# <span id="page-18-3"></span><span id="page-18-0"></span>**3 Funktsionaalsed nõuded**

Konkurentide analüüsi ning enda visiooni ja uuringute põhjal koostasin funktsionaalsed nõuded kliendi ning teenusepakkuja vaadetele. Esialgseks vajaduste visualiseerimiseks kujundasin kasutaja- ning teenusepakkuja vaated Figma abil. Lisa 1 all on toodud sõrestikmudelid rakenduse esialgsest visioonist. [6]

## <span id="page-18-1"></span>**3.1 Süsteemi kasutajarollid**

Süsteemis on kirjeldatud järgnevad rollid:

- Külaline süsteemis registreerimata kasutaja, kes pääseb ligi piiratud lehekülgedele.
- Klient süsteemis registreeritud kasutaja, kes ei oma teenusepakkujaga seotud rolle.
- Töötaja Kasutaja, kes pakub temaga seotud ärides teenuseid.
- Äri Kasutaja, kellel on piiratud haldusõigused talle määratud äri üle.
- Omanik Kasutaja, kellel on võimalus hallata ning luua endaga seotud ärisid.
- Administraator Kasutaja, kes omab eraldiseisvat ülevaadet rakenduses toimuvast

## <span id="page-19-0"></span>**3.2 Kasutaja autentimine**

- 1. Kasutaja logib rakendusse sisse või loob uue kasutaja.
- 2. Autenditud kasutaja andmed salvestatakse brauseri vahemällu ning lehele sisenedes peab ta ennast iga 12-tunni jooksul uuesti autentima.
- 3. Kasutaja saab ennast välja logida kustutatakse brauseri vahemälust kasutaja andmed.
- 4. Kasutaja e-posti aadress peab olema unikaalne.

## <span id="page-19-1"></span>**3.3 Kliendi vaate nõuded**

- 1. Peale sisselogimist avaneb kliendile kodulehe vaade, kus ta näeb järgmiseid andmeid:
	- a. Valik platvormil pakutavatest teenuste kategooriatest.
	- b. Otseviited broneeringud, kodu ja kasutaja.
- 2. Olles valinud sobiva kategooria, avaneb kliendile nimekiri äridest, kes pakuvad selles kategoorias teenuseid. Nimekirjal kehtivad nõuded:
- a. Nimekiri peab olema filtreeritav kasutaja asukoha põhjal.
- b. Äri pilt kuvatakse selle olemasolul.
- c. Kõikidel äridel kuvatakse nende aadress ning äri nimi.
- 3. Äri vaade, kus ta näeb järgmisi detaile:
	- a. Äri pilt koos äri nime ning aadressiga, kus aadressi tekst on klikitav, mille peale avaneb asukoht kaardil.
	- b. Nimekiri teenuse tüüpidest. Teenuse nimele vajutades kerib ekraan end vastava teenuse tüübi juurde.
	- c. Nimekiri pakutavatest teenustest, mis kuuluvad teenuse tüübi alla.
	- d. Nimekirjas olevatel teenustel on nimi, hind ning ajakulu.
- 4. Broneerimise vaade, kus on näha järgmiseid detaile:
	- a. Äri pilt koos nime ning aadressiga.
	- b. Valitud teenuse tüüp ning teenuse nimi koos teenuse ajakuluga.
	- c. Valik äri töötajatest, kes saavad seda teenust pakkuda. Valik töötab kalendri elemendi filtrina.
	- d. Kalender, kus kuupäevad, millal pole võimalik antud teenust broneerida, on märgitud töövõimetuks.
	- e. Valides kalendri vaates kuupäev, kuvatakse nimekiri töötajatest, kes saavad sellel kuupäeval teenust pakkuda.
	- f. Kinnitades töötaja valiku, kuvatakse aja vaade kella elemendina. Kellal on keelatud tunnid ja minutid, mida pole võimalik broneerida. Kinniste aegade leidmisel arvestatakse teenuse ajakuluga.
	- g. Kliendil on võimalus saata teenusepakkujale süsteemi kaudu lühisõnum. Sõnumi pikkus on 140 tähemarki ja see tohib sisaldada ainult tähti ja numbreid
- h. Kõikide eelnevate nõuete täitmisel ilmub "Broneeri" nupp, millele vajutades läheb broneering "ootel" staatusesse ning kuvatakse vastav dialoog. Peale dialoogilt lahkumist suunatakse kasutaja uuesti teenusepakkuja äri lehele.
- 5. Broneeringute vaates kuvatakse järgnevad detailid:
	- a. Kalendri kuu vaade, kus on värviliselt märgitud broneeringutega kuupäevad.
	- b. Kalendris on esialgselt valitud tänane kuupäev.
	- c. Valitud päeva broneeringuid. Broneeringu valimisel kuvatakse selle detailvaade.
	- d. Laiendatud kujul kuvatakse järgnev info:
		- i. Teenust läbiviiva töötaja nimi
		- ii. Kliendi nimi
		- iii. Märge, mis jäeti broneerides teenusepakkujale
		- iv. Broneeringu staatus kujul "ootel" või "kinnitatud"
		- v. Võimalus broneeringu lõpetamiseks, mille korral kuvatakse otsuse kinnituse dialoog.. Dialoogil kuvatakse teenuse tüübi nimi koos teenuse nimega ning toimumise aeg ja vahemik.
- 6. Teadete vaates kuvatakse kliendile temaga seotud suletavaid teadaandeid, mille alla kuuluvad:
	- a. Broneering kinnitati.
	- b. Broneering lõpetati.

## <span id="page-21-0"></span>**3.4 Teenusepakkuja vaate nõuded**

Teenusepakkujal on võimalus sisse logida registreeritud kasutajaga, mis omab teenusepakkujaga seotud rolli, või registreerida uus kasutaja. Sisse logides salvestatakse kasutaja andmed, et ei oleks vajadust korduvalt uuesti sisse logida. Registreerimisvaatel on võimalik valida kasutaja roll – töötaja, äri või omanik.

## <span id="page-22-0"></span>**3.4.1 Töötaja rolli nõuded**

- 1. Töötajaga seotud äride nimekiri.
- 2. Uued teadaanded, mille alla kuuluvad ka töötaja kutsed äridesse.
- 3. Kutsel on ameti nimi ning äri, kes töötajat tööle kutsus.
- 4. Broneeringute vaade, kus töötaja näeb endaga seotud broneeringuid.

## <span id="page-22-1"></span>**3.4.2 Äri rolli nõuded**

- 1. Peale sisselogimist kuvatakse äri rollis kasutajale tema hallatavate äride nimekiri. Kui ärid puuduvad, siis kuvatakse vastav sõnum.
- 2. Peale sobiva äri valimist suunatakse äri haldur äri koduvaatesse, mis koosneb samadest detailidest nagu kasutajale kuvatav äri vaade.
- 3. Broneeringute vaade, mis koosneb järgnevatest elementidest:
	- a. Töötajate olemasolul nende valik. Valik tõstab esile töötajaga seotud broneeringud.
	- b. Kalendri element, milles on võimalik navigeerida minevikku ja tulevikku. Kuupäev on esile tõstetud, kui valitud töötajatel on nendel päevadel broneeringuid tulemas või olnud.
	- c. Kalendril üksikvaates kuvatakse päevaga seotud broneeringute nimekiri, mida on samalaadselt kliendi vaatega võimalik laiendada. Laiendades on võimalus broneeringuid lõpetada.
	- d. Võimalus lisada väljaspool rakendust tehtud kohandatud broneeringuid. Kohandatud broneeringute dialoog koosneb:
		- i. Valitud kuupäevast.
		- ii. Töötaja valikust. Peale töötaja valimist kuvatakse teenused, mida see töötaja pakkuda saab.
- iii. Võimalusest sättida broneeringu alguse aeg kella vaate abil. Peale aja valimist täidetakse teenuse ajakulu järgi automaatselt broneeringu lõppaeg.
- iv. Võimalusest lisada broneeringule märge.
- v. Kui kõik väljad on korrektsed, siis on võimalik broneering kinnitada. Kui mingil põhjusel ei ole võimalik broneeringut kinnitada, siis kuvatakse sellest teadaanne.
- 4. Töötajate vaade, mis koosneb järgnevast:
	- a. Nimekiri äri töötajatest, kus kuvatakse töötaja juures firma nime, ametikohta, töötaja nime ning töötaja emaili. Töötajaga seonduvat on võimalik muuta redigeerimise vaates:
		- i. Töötajaid saab muuta samaaegselt.
		- ii. Töötaja töögraafiku muutmine kalendri vaates. Elemendis on võimalik redigeerida valitud olemasolevat töögraafikut kuupäeval, kustutada see töögraafik või luua uus töögraafik kuupäevale. Töögraafiku kellaajalist vahemikku on võimalik valida kella vaadete abil.
		- iii. Töötajaga seotud töögraafikud kuupäeviti. Kuupäeval on näha graafiku ajavahemikku.
		- iv. Muudatuste lõpetamise ja kinnitamise valikud.
- 5. Teadaannete vaates kuvatakse järgnevad suletavad teated:
	- a. Kinnitust vajavad broneeringud, mis koosnevad:
		- i. Ajamärkest, millal teadeanne tehti.
		- ii. Kuupäevast koos ajavahemikuga, millal broneeringut soovitakse teha.
		- iii. Töötajast, kes peaks broneeringut teostama.
- iv. Kliendi nimest.
- v. Teenuse tüübi ja teenuse nime kombinatsioonist, mis broneeriti.
- vi. Kliendi lisatud märkest.
- vii. Valikust broneering kinnitada või tagasi lükata.
- b. Uus töötaja võttis kutse vastu.
- c. Uus töötaja ei võtnud kutset vastu.
- d. Broneering lõpetati või jäeti ära.
- 6. Äri täpsemate seadete vaade, kus kuvatakse:
	- a. Ülevaadet, kas äri on aktiivne või mitte. Aktiivne äri kuvatakse võimalikele klientidele.
	- b. Valikut teenuste kategooriatest, mida äri pakub.

#### <span id="page-24-0"></span>**3.4.3 Omaniku rolli nõuded**

- 1. Peale sisselogimist kuvatakse järgnevad detailid:
	- a. Sarnaselt äri rollile omanikuga seotud äride nimekiri. Äri võib olla kahes staadiumis, kinnitatud või ootab kinnitamist.
	- b. Valik minna uue äri loomise vaatesse, mis koosneb järgnevatest elementidest:
		- i. Äri nime sisestamise väli, mis ei tohi olla tühi.
		- ii. Äri aadress, mis pakub soovitusi sisestatud aadressi põhjal. Aadress ei tohi olla tühi.
		- iii. Keelatud väli postiindeksile, mis täidetakse automaatselt peale aadressi välja täitmist. Postiindeks ei tohi olla tühi.
		- iv. Valideeritud äri telefoninumbri väli. Väli ei tohi olla tühi ning peab olema korrektses telefoninumbri formaadis.
- v. Äri registreerimisnumber, mis peab koosnema ainult numbritest ning olema 8 tähemärki pikk.
- vi. Äri loomise kinnitamise ning katkestamise valikud.
- 2. Peale äri valimist kuvatakse omanikule sarnaselt äri rollile ülevaade ärist. Lisaks on olemas äri redigeerimise võimalus. Äri redigeerimise vaatel on järgnevad nõuded:
	- a. Redigeerimine vajab omaniku kinnitamist ning ei toimu automaatselt.
	- b. Võimalus laadida ülesse äri pilt.
	- c. Loend olemasolevatest teenuste tüüpidest ning nende alla kuuluvatest teenustest. Nende puudumisel kuvatakse vastav sõnum.
	- d. Loendis olevatele teenusetüüpidele kehtivad järgnevad nõuded:
		- i. Teenuse tüübi nime peab olema võimalik muuta. Teenuse tüübil peab olema nimi. Nimes peab olema 3-10 tähemärki.
		- ii. Teenuse tüüpi peab olema võimalik kustutada, mille korral kustuvad ka tema all olevad teenused.
		- iii. Uue teenuse tüübi loomise võimalus.
		- iv. Teenusetüübil peab olema vähemalt üks teenus.
	- e. Loendis olevatele teenustele kehtivad järgnevad nõuded:
		- i. Teenuse nime peab olema võimalik muuta. Teenusel peab olema nimi. Nimes peab olema 3-20 tähemärki.
		- ii. Teenusel peab olema ajakulu minutites. Ajakulu peab saama muuta. Ajakulu ei tohi olla tühi. Ajakulu peab olema täisarv.
		- iii. Teenusel peab olema hind eurodes. Hinda peab saama muuta. Hinna väli ei tohi olla tühi. Hind peab olema täisarv.
		- iv. Teenust peab olema võimalik kustutada.
- v. Teenuseid peab olema võimalik lisada teenuse tüüpide alla.
- f. Redigeerimise kinnitamise ning lõpetamise võimalus.
- 3. Broneeringute vaade, kus sarnaselt äri rollile on võimalik saada ülevaade broneeringutest ning broneeringuid lõpetada.
- 4. Töötajate vaade nagu äri rollil, kuid sellele lisanduvad järgnevad nõuded:
	- a. Võimalus uue töötaja kutsumiseks enda ärisse, mille peale avaneb dialoog, kuhu on võimalik sisestada registreeritud töötaja e-mail ning amet. E-maili väli on valideeritud. Kutse peale tekib töötajal teadaanne.
	- b. Töötaja redigeerimise vaatesse lisanduvad nõuded:
		- i. Võimalus muuta töötaja ametikohta. Amet ei tohi olla tühi.
		- ii. Võimalus muuta teenuste tüübi valikut, mida töötaja pakkuda saab.
		- iii. Võimalus kustutada töötaja enda äri alt.
- 5. Teadaannete vaade, kus kuvatakse omaniku rollile äriga seotud teated nagu ka äri kasutajale, koos samasuguste õigustega.
- 6. Seadete vaade, kus on võimalik muuta äri täpsemaid seadeid:
	- a. Võimalus muuta äri staatus aktiivseks või mitteaktiivseks.
	- b. Valik teenuste kategooriatest, mida äri saab pakkuda.
	- c. Võimalus anda registreeritud äri kasutajale piirangutega juurdepääs oma ärile.

# <span id="page-27-0"></span>**4 GroomUP rakenduse arenduskäik**

Selles peatükis kirjeldan, kuidas arendus algas, milliseid tehnoloogiaid ja lahendusi kasutati ning kuidas rakendus lõpuks valmis ning kättesaadavaks sai. Rakendust kujundasin ning arendasin primaarselt mobiilse platvormi jaoks.

Arendus jagunes kaheks osaks – teenusepakkujaga seonduv ning kliendiga seonduv. Otsustasin alustada arendust teenusepakkuja poole pealt. Arenduse käigus valminud andmebaasi mudel on esitatud .

## <span id="page-27-1"></span>**4.1 Tehnoloogiate esialgne valik**

Esialgsete plaanide järgi soovisin rakenduse tagarakenduse kirjutada programmeerimise keeles Kotlin, kuna omasin varasemaid teadmisi Javas ning keel tundus uus ja huvitav. Eesrakendus oli plaanis kirjutada eelnevalt kasutatud Vue.js abil ning lihtsa ja minimalistliku kujunduse saavutamiseks Vuetify raamistikku.

Juhendaja soovitusel otsustasin valida tagarakenduse Node.js, millega oli mul küll vähe varasemaid kogemusi, kuid tegu on vähe ressurssi nõudva platvormiga. Java on küll suur, tuntud, ohtra dokumentatsiooniga ning raamistikega, kuid vaatamata sellele on Node.js kaudu kiirem arendada skaleeruvaid rakendusi. [7] [8]

Viimase otsuse kasuks oli ka see, et esirakenduse tehnoloogiaks Vue.js koos Vuetify'ga valimine, mille tõttu on mõlemad rakenduse osad samas keeles. Suurest valikust Vue.js kasutajaliidese raamistike hulgast valisin Vuetify, kuna platvorm sobis minu rakenduse stiili visiooniga ning omas kalendri ja kella elemente. Lisaks nii Vuetify kui ka Vue.js toetasid mobiilsele platvormile skaleerumist koos PWA rakenduse variandiga. [9]

Andmebaasina otsustasin kasutada varasemalt tuttavat PostgreSQL koos Node.js andmebaasi raamistikuga Sequelize. Kuna teadsin, et rakendusega kaasneb mahukas ja paljude seostega andmebaas, siis otsustasin kiirema arenduse ja lihtsama loogika nimel kasutada Sequelize raamistikku [10]. Kindlasti on objekti relatsioonilisel mudeli kasutamisel halbu külgi, kuid eesmärgiks oli kiire MVP loomine, mida see variant lubas. Selleks, et ei tekiks relatsioonilist mudelit aeglustavaid keerukaid päringuid üritasin arenduse käigus päringuid hajutada. [11]

# <span id="page-28-0"></span>**4.2 Teenusepakkuja eesrakenduse ja tagarakenduse arendus**

Peale tehnoloogiate valikut otsustasin arendust alustada teenusepakkuja vaadetest ning loogikast, kuna tegu oli rakenduse juures suurema ja tähtsama osaga. Lisa 3 kuvab arenduse käigus valminud teenusepakkuja vaateid.

#### <span id="page-28-1"></span>**4.2.1 Teenusepakkuja autentimine ning andmebaas**

Uurisin näiteid seoses Vue.js koos Node.js kasutamisega kasutaja autentimiseks, mille kaudu leidsin väga põhjaliku artikli, kus kasutati JWT tunnust koos Vuex ja Vue Routeriga. [12]

Artiklist sain enda rakendusele esialgse struktuuri koos päringute ning vastustega.

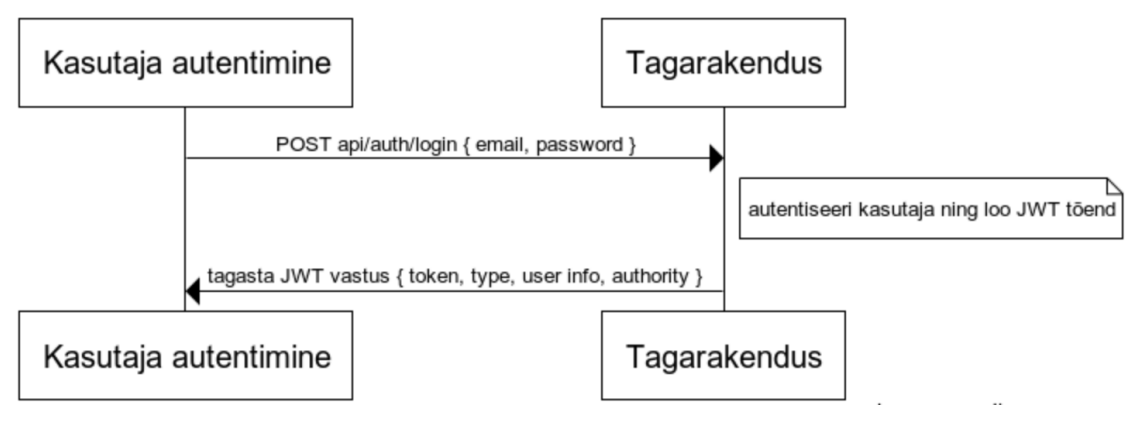

Joonis 4: Kasutaja autentimise diagramm

<span id="page-28-2"></span>Pidin vahetama nende kasutatud Bootstrap raamistiku elemendid Vuetify elementide vastu ning muutma registreerimise ja sisselogimise lehe loogikat, kuna kasutasin unikaalse kasutajatunnusena nende emaili ja pidin lisama registreerimisel kasutaja rolli valiku.

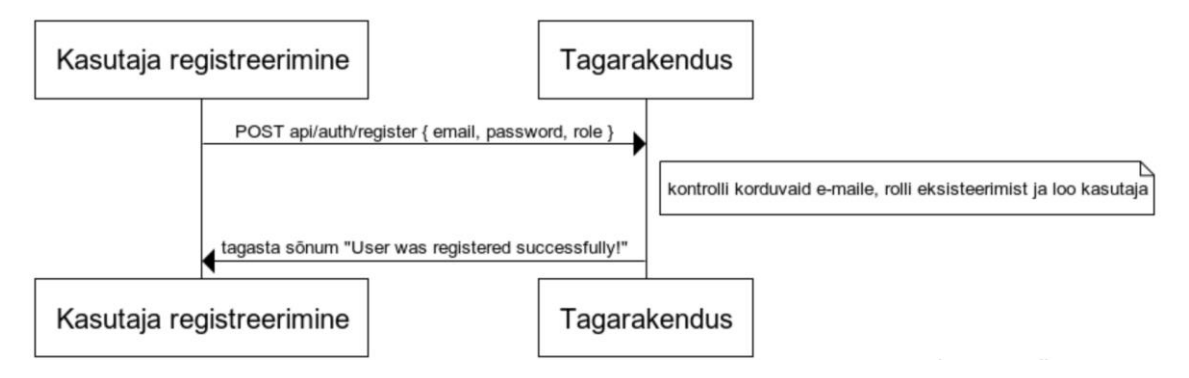

<span id="page-28-3"></span>Joonis 5: Kasutaja registreerimise diagramm

Lisaks asendasin nende poolt kasutatava väljade valideerimise loogika, kuna tegu oli juba aegunud versiooniga Vue validatsiooni raamistikust. Kasutasin selleks Vuetify vormide validatsiooni raamistikku, mille kasutamise kohta sain rohkem infot loetud artiklist. Sama validatsiooni mudelit kasutasin ka mujal rakenduses. [13]

Peale kasutaja autentimise vaate valmimist jätkasin tagarakenduse kirjutamisega sama autori artikli abil [14]. Pidin jällegi tegema väikseid muudatusi, milleks üks oli MySQL asendamine PostgreSQL vastu ja Sequelize seadete muutmine [15]. Lisaks pidin muutma ära rollide loogika, kuna minu loodud kasutaja mudelil tohtis olla ainult üks roll.

Kasutasin JWT tunnust, kuna arendasin rakendust mõeldes mitmele platvormile. Piisab sessiooni tunnuse salvestamisest peale autentimist ning tunnus saadetakse iga päringuga kaasa tagarakendusse, mis valideerib selle ning vastava kasutaja rolli. Sessioon on valiidne 12 tundi, peale mida peab kasutaja end uuesti autentima ja saama värske sessiooni tunnuse. [15]

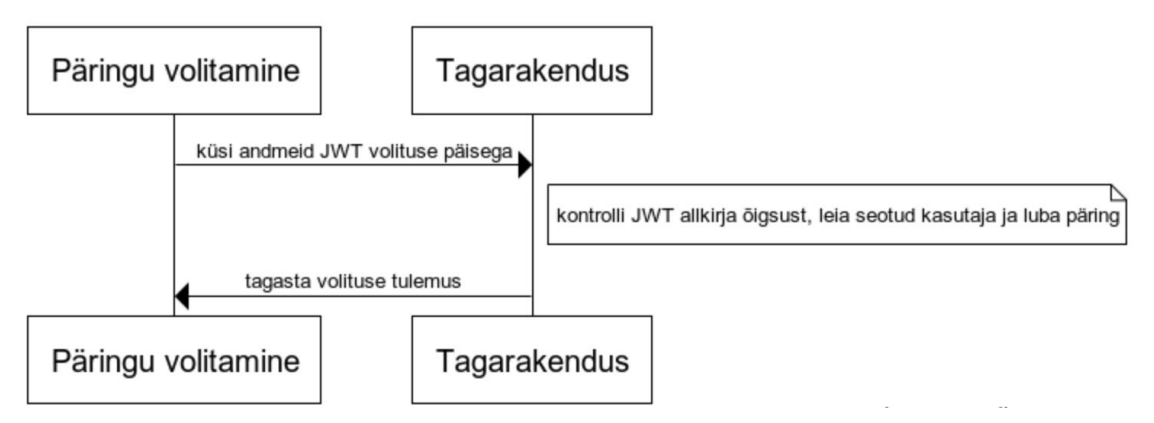

Joonis 6: Päringu volitamise diagramm

#### <span id="page-29-1"></span><span id="page-29-0"></span>**4.2.2 Omaniku vaade ja äri loomine**

Jätkasin arendust omaniku funktsionaalsusega, kuna sellest tulenesid ka teiste rollide vaated.

Äride loomisega kaasnes nende sidumine vastava kasutajaga, milleks pidin uurima ja analüüsima Sequelize objektide võimalusi. Leidsin mitu artiklit, mis aitasid mul seada püsti esialgsed suhted kasutaja, rolli ning äride vahel. Sequelize lubab siduda elementi nii ühise tabeli kui ka väliste võtmete abil. Lisaks tekkis seotud Sequelize objektidele

võimalus lihtsateks päringuteks ilma SQL lauseid kirjutamata, mida kasutasin jooksvalt rakenduse arenduse käigus. [17] [18]

Koostasin äri mudeli ning sidusin selle teenuste ning päringutega. Omanikule ilmub nimekiri temaga seotud äridest ning lisasin nupu uue äri loomiseks. Lisasin administraatori kinnitamist ootavate äridele Vuetify nupu laadimise animatsiooni.

Uue äri loomise vaates on valideeritud vormi väljad nagu ka autentides. Lisaks soovisin kasutajamugavuse ning vigade vältimise eesmärgil soovitada kasutajale sisendi põhjal aadresse. Sobilike vahendite hulka kuulusid OpenStreetMaps, Google Maps ja maa-ameti lahendus In-ADS. Otsustasin In-ADS kasuks, kuna tegu on Eesti enda dokumenteeritud platvormiga ning sobib väga ilusti MVP skoobiga, kindlasti on seda võimalik tulevikus muuta, kuna aadresside küsimine käib REST päringu kaudu. Tegu on tasuta lahendusega, mis annab lisaks aadressile kaasa ka asukoha postiindeksi ning laius- ja pikkuskraadid, mida kasutasin hiljem ka kasutajate vaates äride nimekirjas ning Google Maps vaates asukoha kuvamisel. [19]

#### <span id="page-30-0"></span>**4.2.3 Valitud äri ning selle äri redigeerimine**

Peale sobiliku äri valimist pidin omanikule kuvama äriga seotud teenuse tüübid ja nendega omakorda seotud teenused. Selleks lõin andmebaasis teenuse ja teenuse tüübi objektid ning sidusin need omavahel ja äriga. Teenuse objektile lisasin peale nime veel ajakulu ning hinna.

Aktiivse äri vaate loomisel kasutasin Vuetify elemente, näiteks rakenduse riba ning valik elementidest vahelehekülgede näol. Rakenduse ribal kuvan äri pilti. Lehekülje jaluses on navigatsiooniriba, kus asub aktiivse äri, broneeringute, töötajate, teadaannete ning seadete valik. Navigatsiooni sidusin ära Vue Routeriga, kus aktiveerisin ka ajaloo vaate, mis lubab kasutajal navigeerida tagasi eelmisesse vaatesse.

Äri omanikul on võimalus oma äri registreerida eraldi vaates, kus on võimalik muuta äri pilti, teenuseid ja teenuse tüüpe.

Kuna teenuse tüüp ning teenused olid varasemalt omavahel Sequelize abil seotud, siis kustutamine toimis peale lihtsa päringu lisamist tagarakendusse. Tekkis siiski keeruline olukord, kuna pidin uuendama teenuse tüüpe ja teenuseid eraldi ning siduma uued teenused teenuste tüübiga, olles kindel, et see teenuse tüüp ikka eksisteerib. Selleks panin kustutatud elemendid eraldi nimekirjadesse, mis tagarakenduses läbi käisin ja nende lapselemendid jooksvalt eemaldasin.

Pildi muutmise arendasin algul Google Drive API abil, kuid peale üleslaadimise valmis saamist mõistsin, et see ei ole suure rakenduse vajaduste rahuldamiseks kõige parem mõte ning platvorm polnud selleks loodud. Peale teiste variantide analüüsimist otsustasin Google Cloud Storage kasuks, kuna varasemalt olin kasutanud ka Amazon S3 failide talletamist, kuid sellest ei jäänud positiivne mulje. Lisaks plaanisin kogu rakendust juba varasemalt hoida Google pilve keskkonnas.

Seadsin püsti oma pilveteenuse ning ühendasin tagarakenduse sellega. Lisasin päringute kehasse võimaluse faile saata. Failidele kehtestasin ka kindlad limiidid, et hoida kokku andmemahtu ning ühtset stiili. Kõik üles laetud pildid on avaliku juurdepääsuga, kuid nende nimi on andmete kaitse eesmärgil UUID kujul. Pildi olemasolu korral vana pilt kustutatakse ning andmebaasis asendatakse side äriga. [20] [21]

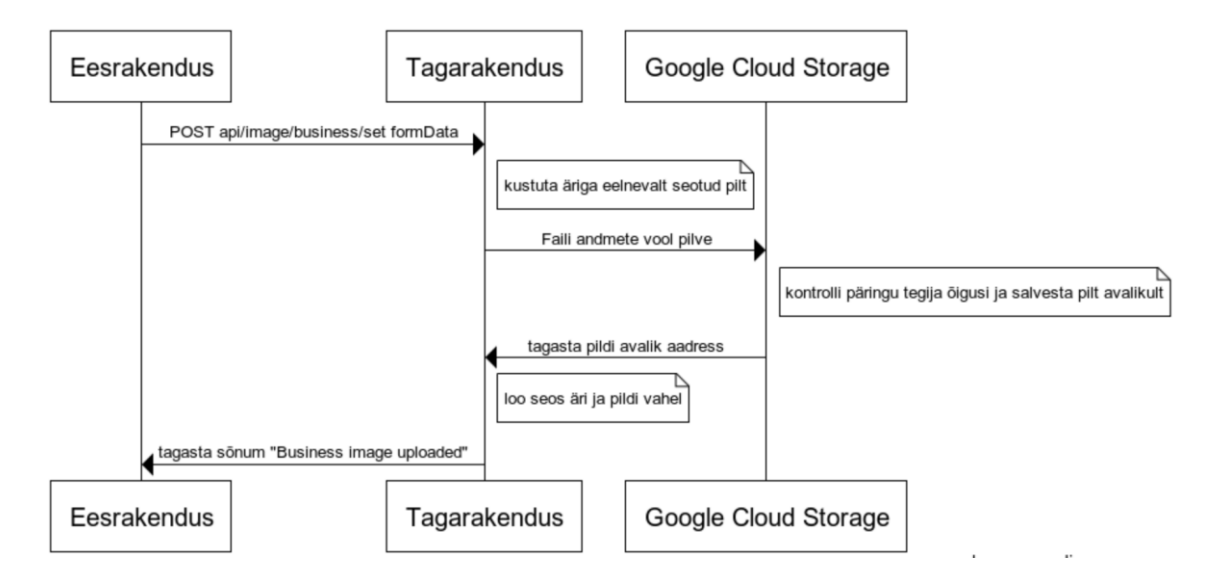

Joonis 7: Äri pildi lisamise diagramm

<span id="page-31-0"></span>Asukoha kuvamiseks äri vaates aadressile vajutades lisasin uue Google teenuse – Google Maps JavaScript API. Äri asukoha jaoks kasutasin andmebaasis olevaid laius- ning kõrguskraade, mille sisestasin Vue Google Maps raamistikku. [22]

#### <span id="page-32-0"></span>**4.2.4 Töötajad, nende redigeerimine ja lisamine**

Peale teenuste lisamise võimaluse valmimist hakkasin tegelema töötajatega, kellega teenuse tüüpe siduma hakata. Töötaja jaoks lõin Sequelize abil eraldi töötaja objekti, mis luuakse tagarakenduse kaudu, kui töötaja rollis kasutaja võtab vastu äri saadetud kutse.

Selleks, et kutse kuvataks võimalikult väheste päringutega, koostasin selleks eraldi objekti, kuhu lisasin minimaalse vajaliku informatsiooni. Töötaja kutsumine toimub emaili alusel ning töötajal on võimalik olla seotud mitme äriga korraga. Kutsele lisatakse ka töötaja amet.

Soovisin, et samaaegselt oleks võimalik redigeerida mitut töötajat, milleks tegin komponendid teineteisest sõltumatuks ning samaaegselt avatavaks.

Tulevikus tuleks kindlasti lubada töötajate töögraafikute juures arvestada pause päeva kohta, mitte sisestada terve tööpäeva. Lisaks peaks olema kalendri vaade sarnaselt broneeringutele navigeeritav ning töötajatel peaks olema isiklik pilt, kuid see jäi esialgu MVP skoobist välja.

Lisasin töötajaga äri teenuste tüüpidega sidumise võimaluse mugava valiku abil.

Muidu oli vaate arendus üldjoontes sarnane omaniku aktiivse äri vaatega. Kasutasin Vuetify elemente kalendri ning kella vaateks ning sättisin neile validatsiooni parameetrid. Lisasin mõned uued päringud ning viisin vaate vastavusse funktsionaalsete nõuetega.

#### <span id="page-32-1"></span>**4.2.5 Broneeringud ning kohandatud broneeringu lisamine**

Kui töötaja on seotud äriga, talle on määratud teenuse tüübid ning tema töögraafik on täidetud, siis on võimalik aktiivse äri korral töötaja juurde aeg broneerida. Töötaja juurde tehtud broneeringuid on võimalik jälgida broneeringute vaates.

Soovisin, et broneeringute vaade oleks kergesti hoomatav ning töötajate alusel sorteeritav. Selleks tegin Vue töötajate komponendi, kus igale töötajale määrasin suvalise värvi. Kalendri elemendis kuvasin vastavat värvi töötajaga seotud broneeringutega kuupäeval. Töötaja elementide hulgas kuvatakse ainult töötajad, kellel on määratud töögraafik ning on ühendatud mingi pakutava teenuse tüübiga.

Sooviksin lasta teenusepakkujal hallata ka broneeringuid, mis on tehtud väljaspool rakendust. Selleks on võimalik vajutada nupule kohandatud broneering, mille peale avaneb broneeringu koostamise dialoog. Dialoog vastab rakenduse funktsionaalsetele nõuetele.

Eesrakendusest saadetud päringu korral kontrollitakse Node.js tagarakenduses, kas antud kuupäeval on valitud töötaja tööl ning ega tal ei ole sellel ajal muid broneeringuid. Vea korral ei lähe broneering läbi ning kuvatakse veateade.

### <span id="page-33-0"></span>**4.2.6 Märguanded ning täpsemad äri seaded**

Soovisin lisada võimaluse märguandeks, milleks tegin kaks eraldi objekti. Tavalised märguanded ning kinnitust ootavad broneeringud. Sidusin teadaanded väliste võtmetega ning lisasin neile sulgemise võimaluse.

Peale kasutaja broneeringu tegemist ilmub ärile võimalus broneering kinnitada või tagasi lükata. Teatega on kaasas broneeringuga seotud informatsioon.

Täpsemad äri seaded osutusid vajalikuks, kuna enne äri avalikkusele näitamist kulub üldjuhul aega, et kõik vajalik saaks üles seatud. Selleks lisasin äri objektile aktiivse parameetri, mille põhjal kuvatakse äri võimalikele klientidele.

Lisaks oli vaja Äril valida meie poolt eelnevalt paika pandud kategooriate hulgast endale sobilikud, mida nad pakuvad. Üritasin ka kategooriate valikul hoida ühtset stiili, milleks kasutasin Material Design ikoone.

Puudu oli veel teisele kasutajale äri õiguste andmine ehk saada ligipääs ärile sarnaselt omanikule, kuid piiratud õigustega. Kasutajale õiguse andmine toimub emaili alusel.

## <span id="page-33-1"></span>**4.2.7 Äri ning töötaja rolli vaated**

Kuna Vue keskendub komponentide taaskasutamisele ning arenduse käigus pidasin seda ka silmas, siis äri ning töötaja rolli vaadete kujundamine ja loomine oli väga lihtne.

Äri roll on mõeldud eraldiseisva kasutajana, kellel on võimalus võtta vastu broneeringuid ning neid vajadusel lõpetada. Ta omab ülevaadet äriga seotud töötajatest ja nende broneeringutest. Sellepärast on ka ta õigused väga sarnased omaniku rolliga, kuid mõningate piirangutega.

Eemaldasin Äri rollil uue äri loomise võimaluse koos aktiivse äri redigeerimisega. Lisaks pole äri rollil võimalik muuta töötaja ametit ning töötaja pakutavaid teenuse tüüpe, kuid jäi võimalus muuta nende töögraafikuid. Äri roll näeb ka endaga seotud äri täpsemaid seadeid.

Töötaja vaade on mõeldud eraisikule, kes töötab GroomUP platvormil olevate äride all. Töötaja saab olla ühendatud mitme äriga, mille korral on ka ta äride valik vastav.

Aktiivse äri valimise korral avaneb töötajale ülevaade endaga seotud broneeringutest selles äris. Kõiki broneeringuid on võimalik vaadata ka üksikult detailvaates.

## <span id="page-34-0"></span>**4.3 Kliendi eesrakenduse arendus**

Peale teenusepakkuja vaadete ning funktsionaalsuse valmimist liikusin edasi kliendi vaatele. Kliendi osa on täielikult eraldiseisev teenusepakkuja vaatest ning sinna pääseb ligi teise aadressi kaudu, kuid nad omavad ühist tagarakendust. Valmis rakenduse kliendi vaated leiab lisast 4.

## <span id="page-34-1"></span>**4.3.1 Kliendi vaade ning autentimine**

Arenduse algusfaasis oli plaanis ühendada klient kasutajate tabeliga uue rolli näol, kuid see ei osutunud kõige paremaks mõtteks. Esialgu ei olnud arvestatud, et kasutajad võivad soovida oma emaili taaskasutada nii ärikliendina kui ka erakliendina. Selleks lõin kliendi objekti, mis seostub broneeringutega.

Selle muudatuse tõttu pidin valmis teenusepakkuja funktsionaalsust redigeerima. Pidin muutma päringutes saadetavaid välju ning ka broneeringu loomise loogikat. Sidusin ka kliendi märguannete ning broneeringutega Sequelize kaudu.

Peale muudatusi hakkasin tegelema esirakenduse vaadetega. Kuna jällegi olid paljud eelnevad Vue komponendid taaskasutatavad, siis sain kliendi autentimise vähese vaevaga valmis. Mõte oli sama, kuna kliendi kasutajatunnuseks oli samuti email ning kasutasin jällegi JWT loogikat.

#### <span id="page-35-0"></span>**4.3.2 Kliendi avaleht ning äride nimekiri**

Kliendi avalehel kuvatakse tagarakendusest laetud teenuste kategooriate nimekirja. Kategooriate laadimine on seetõttu dünaamiline ning administraatorile on tulevikus nende lisamine lihtsustatud.

Valides meelepärane kategooria, suunatakse klient aktiivsete äride nimekirja, kes pakuvad selles kategoorias teenuseid. Lisaks palutakse kasutaja käest tema asukohale juurdepääsu, mille abil kuvatakse neile 10 km raadiuses teenusepakkujaid. Seda raadiust on võimalik muuta, mille peale tehakse tagarakenduse suunas uus päring.

Asukoha küsimiseks kasutasin Node.js raamistikku, mis keskendub seadme positsioneerimisele [23] [24]. Peale positsiooni kättesaamist tehakse äride nimekirja päring, milles filtreeritakse välja mitteaktiivsed ärid ning raadiusest väljaspool asuvad ärid. Asukoha kauguste arvutamiseks kasutasin ma internetist leitud algoritmi [25].

Suure hulga äride korral ei ole soovitav, et kõiki korraga laetaks, mispärast rakendasin lõpmatut kerimist. Selle korral küsitakse ärisid teatud numbri kaupa ning kui kasutaja jõuab lehekülje lõppu, siis küsitakse uus vahemik ärisid. [26]

#### <span id="page-35-1"></span>**4.3.3 Valitud äri ning broneeringu tegemine**

Peale sobiva äri valimist avaneb kliendil aktiivse äri vaade, mis põhineb omaniku kujundatud vaatel.

Kliendil on võimalus valida meelepärane teenus, mille peale suunatakse klient broneerimise vaatesse, kus kuvatakse teenuse nimi, tüüp ja ajakulu koos töötajate valikuga, kes teenust saavad osutada. Töötajate valik töötab siinkohal filtrina.

Lisaks mainitud informatsioonile on vaatel kalendri element, kus on keelatud kuupäevad, kuhu pole võimalik aega broneerida. Valides sobilik kuupäev, avaneb valik töötajatest sellel kuupäeval.

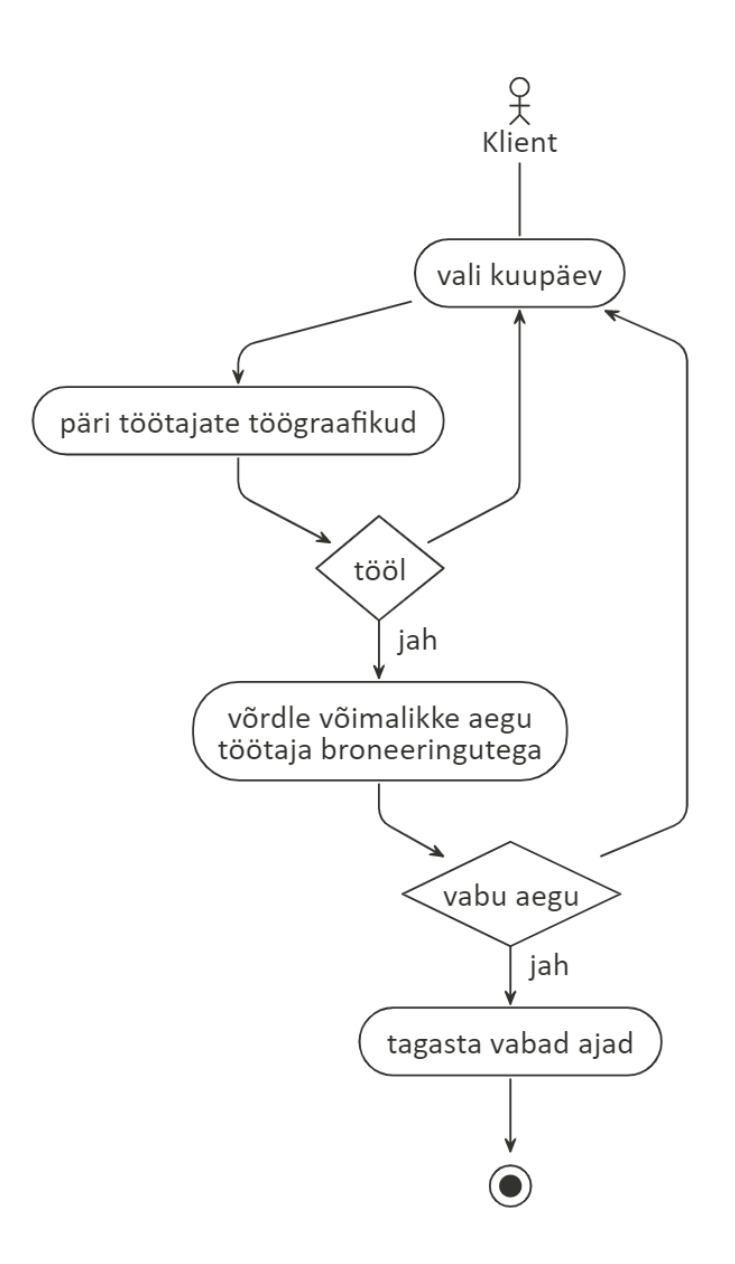

Joonis 8: Võimalike broneeringu aegade tagastamine

<span id="page-36-1"></span>Peale töötaja kinnitamist kuvatakse kella element, kuhu on tagarakendusest sisse laetud ainult sobilikud ajavahemikud, mis kalkuleeritakse töötaja töögraafiku, tema broneeringute ning teenuse ajakulu põhjal. Peale aja valikut on võimalik lisada ka märge teenusepakkujale ning kinnitada broneeringu soov.

#### <span id="page-36-0"></span>**4.3.4 Broneeringud, teadaanded ning sätted**

Peale broneerimise osa valmimist jäi veel üle broneeringud kuvada ning ühendada kinnitamiste ja lõpetamistega erinevad teadaanded.

Broneeringu vaade oli järjekordselt lihtne, kuna eesrakenduse osa sai Vue.js komponentide näol taaskasutada. Lisaks pidi tagarakendus toetama uusi tehtavaid päringuid. Kasutajale kuvatakse värviliselt broneeringud kuupäevade all ning neid on võimalik avada detailvaates, kus on ka võimalik broneeringuid lõpetada.

Lisasin tagarakendusse teadaannete loomise saadetud päringute kohta ning kuvasin neid kasutajale, nagu varem teenusepakkujale.

Hetkel on kasutaja seaded tühjad, kuid tulevikus lisandub sinna maksete koondaruanne, ajalugu ja statistika. Hetkel on seadete kaudu võimalik ainult välja logida.

## <span id="page-37-0"></span>**4.4 Rakenduse avaldamine toodangukeskkonnas**

Peale rakenduse valmimist soovisin seda valideerimise eesmärgil avalikustada. Nagu varasemalt mainitud, otsustasin kasutada Google pilve keskkonda. Varasemate kogemuste puudumisele vaatamata ei osutunud see kuigi keeruliseks.

Enne produktsiooni keskkonda rakenduse avalikustamist soovisin sellele anda veel viimased viimistlused – logimine, koodi korrastamine ning sätete kohandamine. Kogu selle kohta leidsin väga asjaliku artikli Node.js rakenduse avalikustamise headest tavadest ning viisidest [27]. Peale kompressiooni raamistiku lisamist olid päringud märgatavalt kiiremad ning tagarakenduses olid parema ülevaatega logid.

Node.js tagarakenduse avaldamiseks kasutasin Google App Engine võimalust. Valik pakub võimalust panna tagarakendus automaatselt pausile selleks ajaks, kui seda ei kasutata. Lõplik otsus sai tehtud tasuta võimaluste, hea Node.js dokumentatsiooni ning rakenduse kerge skaleerumise põhjal [28]. Andmebaasi püsti panekuks kasutasin samuti Google pilve SQL abil. Lõin sinna PostgreSQL andmebaasi, kuhu tagarakenduse Sequelize lõi automaatselt tabelid.

Kuna tagarakendus jooksis Google pilve platvormil, siis soovisin ka esirakendused jätta mugavuse mõttes ühele platvormile. Selleks uurisin erinevaid varianti ning otsustasin jooksutada Vue.js Nginx abil Dockeri konteineris Google Cloud Run abil. Selleks oli ka Vue dokumentatsioonis rakenduse avalikustamise kohta põhjalik lõik [29].

Peale seda jäi veel tagarakendusele lisada CORS filtrid, et lubada ainult eesrakenduse aadressidelt päringuid vastu võtta.

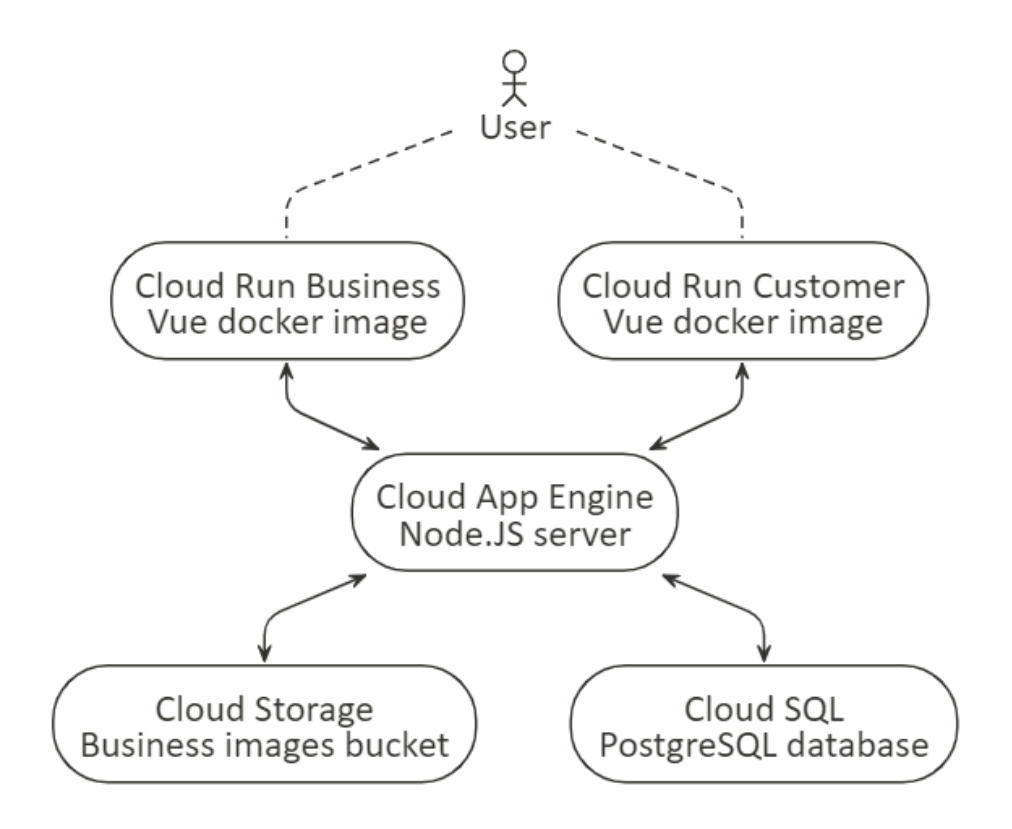

<span id="page-38-0"></span>Joonis 9: Toodangukeskkonna diagramm

# <span id="page-39-0"></span>**5 Validatsioon**

Töö kirjutamise hetkel kehtiva eriolukorra tõttu polnud võimalik esialgselt plaanitud intervjuusid läbi viia ning pidin leppima ankeetküsimustikuga. Kahekümne viiest väljasaadetud ankeetküsimustikust vastas 6 äri, mis oli numbriliselt vähe, kuid küsitluse tulemusena selgus, et rakendusel oleks reaalselt kasutajaid ning ärisid, kes soovivad toodet kasutada. [30]

Konkurentide analüüsi tulemusena selgus, et sellise ideega firmasid eksisteerib nii Eestis kui ka mujal maailmas. Analüüsi tulemus andis ülevaate GroomUP platvormi tugevatest ja nõrkadest külgedest, mille põhjal lisandus mitmeid ideid järgnevateks arendussammudeks. Piisava turunduse ning edasiarendusega on rakendus kindlasti konkurentsivõimeline.

Peale rakenduse valmimist palusin klientidel läbida broneerimise kasutajavoog ning täita selle põhjal ankeetküsimustik. Küsimustikule vastas 13 potentsiaalset klienti. Küsisin klientidelt järgnevat:

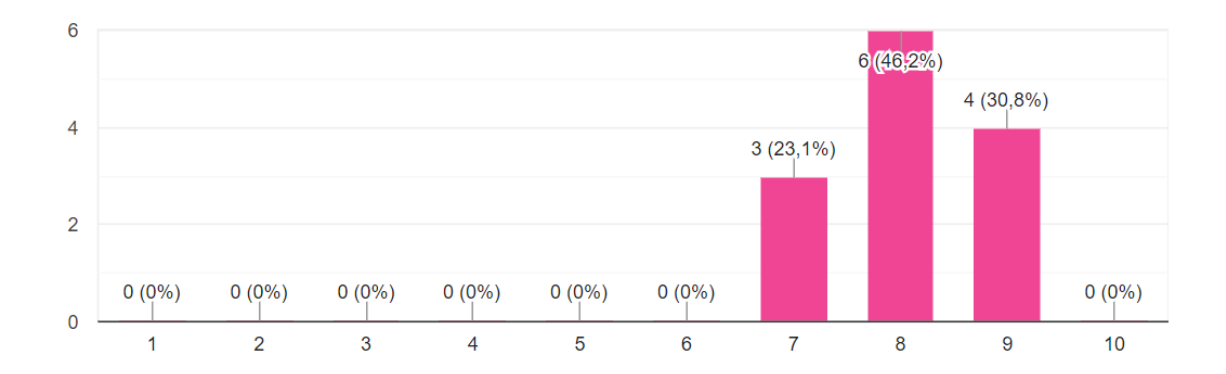

• Kuidas hindate platvormi mugavust?

<span id="page-39-1"></span>Joonis 10: Kliendi validatsioon - platvormi mugavus

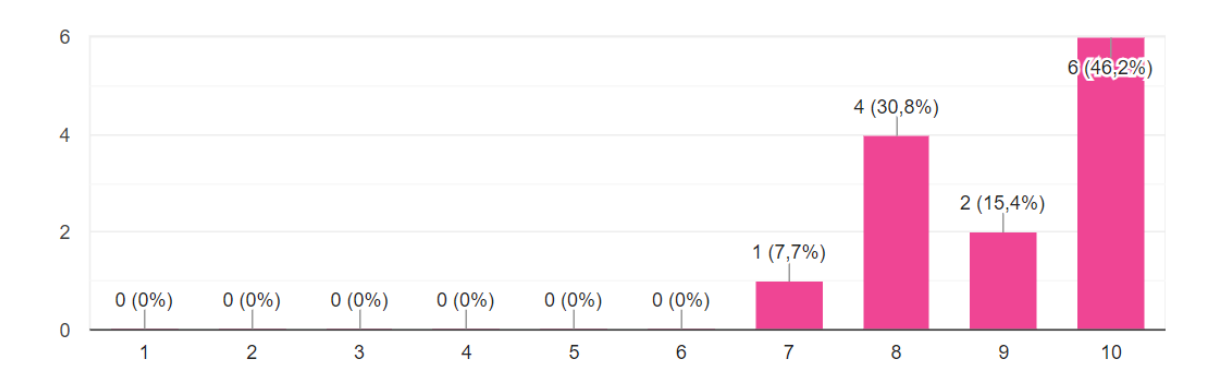

• Kui tõenäoliselt soovitaksite te sellist platvormi oma tuttavatele?

Joonis 11: Kliendi validatsioon - platvormi soovitamine tuttavatele

<span id="page-40-0"></span>• Kas kasutaksite broneeringute tegemiseks sellist rakendust tulevikus?

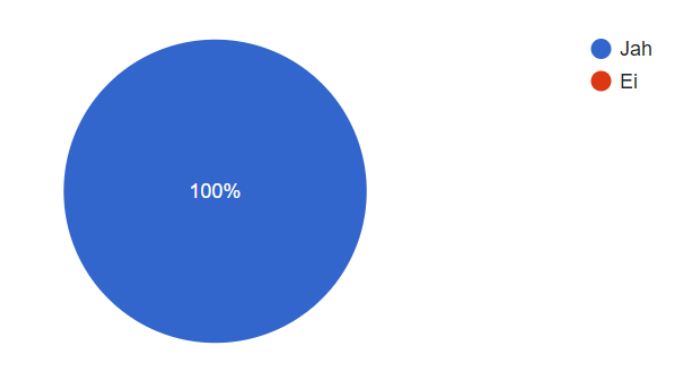

Joonis 12: Kliendi validatsioon - rakenduse kasutamine tulevikus

<span id="page-40-1"></span>• Palju oleksite rakenduse eest nõus maksma? (kuumakse)

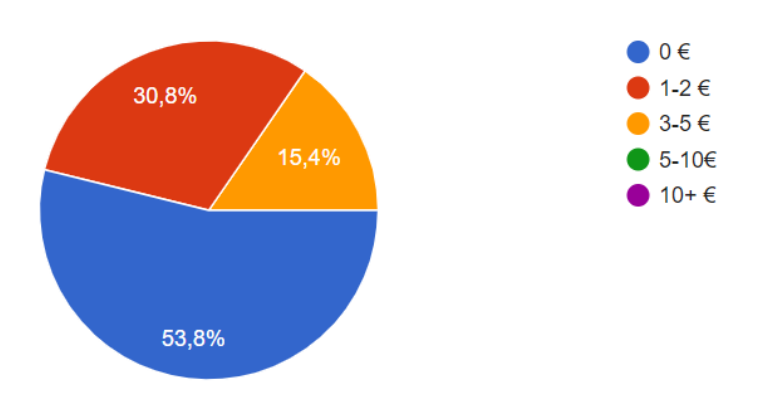

<span id="page-40-2"></span>Joonis 13: Kliendi validatsioon - kliendile meelepärane hind

Küsimustiku tulemusena sain kinnitust, et kliendid oleksid platvormist huvitatud ning soovitaksid seda ka tuttavatele. Sain lisaküsimuste näol ülevaate platvormi headest ja halbadest külgedest.

Positiivsete külgedena toodi välja, et rakendust oli lihtne ja mugav kasutada ning teenus sai väga kiiresti broneeritud. Lisaks toodi välja, et platvormil on võimalus leida teenusepakkujaid, kelle juurde muidu ei läheks.

Puudujääkidena toodi välja salongi hinnangu, kirjelduse ja tagasiside andmise võimaluse puudumine. Lisaks sooviti globaalset otsingut, kus oleksid kõik teenusepakkujad nähtavad. Mõned kliendid tõid välja, et rakenduse kujundus võiks olla kenam ning sooviti eestikeelset kasutajaliidest.

# <span id="page-42-0"></span>**6 Järgnevad arendussammud**

Bakalaureusetöö raames valmis GroomUP MVP, kuid sellega ei piirdu platvormi arenduskäik. Töö jooksul sai mainitud funktsionaalsusi, mida tuleks kindlasti lisada. Soovitud lisad tulid kasutajate tagasisidest, testimisest ning konkurentide analüüsist.

Loetlen primaarsed lisad, mida on tulevikus plaanis arendada:

- Eesti ning vene keele tugi lisaks inglise keelele
- E-maili ning SMS teel edastatavad meeldetuletused
- Statistika, ajalugu, maksete kokkuvõte
- Broneeringute muutmine
- Teenustasu hilisel broneeringu lõpetamisel
- Maksete võimalus
- Administraatori vaade
- Töötajate töögraafikute juures pauside arvestamine
- Globaalne otsing ning filtrite lisamine
- Tagasiside andmise võimalus

Lisaks loetletud funktsionaalsustele ja vaadetele tuleb kindlasti parandada jooksvalt tekkivaid probleeme ning arvestada klientide soovidega.

Praeguses faasis oli eesmärgiks äriidee valideerimine ja esmase tagasiside saamine võimalikelt kasutajatelt, mis pani fookuse funktsionaalsusele. Visuaalidena kasutati standardkomponente.

# <span id="page-43-0"></span>**7 Kokkuvõte**

Eesmärgiks oli realiseerida veebirakendus, mis ühendaks teenusepakkujad ning kliendid ühele mugavale platvormile. Selleks, et valideerida teenusepakkujate ning kasutajate vajadusi, koostasin lihtsa küsitluse ning viisin läbi põhjaliku konkurentide analüüsi. Analüüsi tulemusena koostati esimene visioon rakendusest sõrestikmudelite näol.

Teostamise käigus sõnastati rakenduse funktsionaalsed nõuded ja ootused GroomUP MVP funktsionaalsuse kohta, millest kõik said rakenduse arenduse käigus täidetud. Kirjeldati rakenduse erinevate vaadete arenduskäike ning nende lõplikku avaldamist.

Lõputöö käigus valmis esialgse visiooni põhjal idufirma GroomUP minimaalne töötav toode. Rakendus erines konkurentsist peamiselt sooviga ühendada klient ning teenusepakkuja, mitte keskenduda ainult ühele neist. MVP valmimise käigus õppisin nii taga- kui ka eesrakenduse arendusest tohutult, kuna kasutasin tehnoloogiaid, millega polnud mul varasemalt kokkupuudet olnud.

Arvestades, et tegu on minimaalse töötava tootega, siis on seda rakendust kindlasti plaan edasi arendada. Lisaks peab jätkama GroomUP meeskond rakenduse müügi ning turundusega.

Lõputöö käigus tutvusin mitme uue tehnoloogiaga, tutvusin mitme välismaise kui ka Eesti API-liidesega. Lõputöö osutus mahukamaks ning suuremaks õppimisvõimaluseks kui oleksin osata arvata. Olen valmis rakendusega rahul ning tean, et rakenduse arendus oli minu arengu mõttes väga positiivne.

# <span id="page-44-0"></span>**Kasutatud kirjandus**

- [1] "Booksy koduleht," [Võrgumaterjal]. Available: https://booksy.com/. [Kasutatud 14 2 2020].
- [2] "IluBooking koduleht," [Võrgumaterjal]. Available: https://www.ilubooking.ee/. [Kasutatud 14 2 2020].
- [3] "Finde koduleht," [Võrgumaterjal]. Available: https://finde.ee/. [Kasutatud 14 2 2020].
- $[4]$  OÜ, Positive Bit, "Uus äpp viib kliendid ja iluprofessionaalid kiiresti ja mugavalt kokku," Postimees, 1 7 2019. [Võrgumaterjal]. Available: https://tv.postimees.ee/6715874/uus-app-viib-kliendid-ja-iluprofessionaalidkiiresti-ja-mugavalt-kokku. [Kasutatud 14 2 2020].
- [5] "BookLUX koduleht," [Võrgumaterjal]. Available: https://www.booklux.com/. [Kasutatud 14 2 2020].
- [6]  $\acute{A}$ . Deák, "UX Case Study App for Booking Doctors," 27 5 2018. [Võrgumaterjal]. Available: https://uxdesign.cc/ux-case-study-app-for-bookingdoctors-7c78f954547f. [Kasutatud 18 2 2020].
- [7] "NODE.JS VS JAVA: CHOOSING A BACK-END LANGUAGE FOR LARGE APP DEVELOPMENT," 30 1 2019. [Võrgumaterjal]. Available: https://da-14.com/blog/nodejs-vs-java-backend-language-large-software-development. [Kasutatud 22 2 2020].
- [8] K. Gaworn, "6 Main Reasons Why Node.js Has Become a Standard for Enterprise-Level Organizations," 11 10 2018. [Võrgumaterjal]. Available: https://www.monterail.com/blog/nodejs-development-enterprises. [Kasutatud 22 2 2020].
- [9] "Vuetify koduleht," [Võrgumaterjal]. Available: https://vuetifyjs.com/. [Kasutatud] 23 2 2020].
- [10] "Sequelize koduleht," [Võrgumaterjal]. Available: https://sequelize.org/v5/. [Kasutatud 22 4 2020].
- [11] T. Hunter, "Why you should avoid ORMs (with examples in Node.js)," 1 11 2018. [Võrgumaterjal]. Available: https://blog.logrocket.com/why-you-should-avoidorms-with-examples-in-node-js-e0baab73fa5/. [Kasutatud 22 4 2020].
- [12] Bezkoder, "Vue.js JWT Authentication with Vuex and Vue Router," Bezkoder, 15 4 2020. [Võrgumaterjal]. Available: https://bezkoder.com/jwt-vue-vuexauthentication/. [Kasutatud 26 4 2020].
- [13] J. Bland, "Form Validation with Vuetify in a Vue App," 16 11 2019. [Võrgumaterjal]. Available: https://dev.to/ratracegrad/form-validation-withvuetify-in-a-vue-app-1a16. [Kasutatud 26 04 2020].
- [14] Bezkoder, "Node.js Token Based Authentication & Authorization example," Bezkoder, 15 4 2020. [Võrgumaterjal]. Available: https://bezkoder.com/node-jsjwt-authentication-mysql/. [Kasutatud 26 4 2020].
- [15] B. Krofegha, "Building RESTful Api With Node.js, Express.Js And PostgreSQL the Right way," 28 1 2020. [Võrgumaterjal]. Available: https://itnext.io/buildingrestful-api-with-node-js-express-js-and-postgresql-the-right-way-b2e718ad1c66. [Kasutatud 26 4 2020].
- [16] Bezkoder, "In-depth Introduction to JWT-JSON Web Token," Bezkoder, 154 2020. [Võrgumaterjal]. Available: https://bezkoder.com/jwt-json-web-token/. [Kasutatud 26 4 2020].
- [17] C. Orie, "Getting Started with Sequelize and Postgres," 9 8 2019. [Võrgumaterjal]. Available: https://dev.to/nedsoft/getting-started-with-sequelizeand-postgres-emp. [Kasutatud 27 4 2020].
- [18] D. Marie, "Sequelize relationships Ultimate guide," 28 11 2018. [Võrgumaterjal]. Available: https://medium.com/@eth3rnit3/sequelizerelationships-ultimate-guide-f26801a75554. [Kasutatud 27 4 2020].
- [19] Maa-amet, "Aadressiandmete süsteemi andmeid sisaldav integreeritav aadressiotsingu kasutajaliides (In-ADS)," [Võrgumaterjal]. Available: https://inaadress.maaamet.ee/inaadress/. [Kasutatud 27 4 2020].
- [20] A.-U.-R. Shah, "Uploading Files in Node.js and Express," Atta, 31 4 2019. [Võrgumaterjal]. Available: https://attacomsian.com/blog/uploading-files-nodejsexpress. [Kasutatud 28 4 2020].
- [21] O. Odukoya, "Image Upload With Google Cloud Storage and Node.js," 29 10 2019. [Võrgumaterjal]. Available: https://medium.com/@olamilekan001/imageupload-with-google-cloud-storage-and-node-js-a1cf9baa1876. [Kasutatud 28 4 2020].
- [22] D. Sim, "vue-google-maps koduleht," [Võrgumaterjal]. Available: https://github.com/xkjyeah/vue-google-maps#readme. [Kasutatud 28 4 2020].
- [23] R. Camden, "Using Geolocation with Vue.js," 1 9 2019. [Võrgumaterjal]. Available: https://www.raymondcamden.com/2019/09/01/using-geolocation-withvuejs. [Kasutatud 4 5 2020].
- [24] marco-gatto-boffo, "vue-geolocation koduleht," [Võrgumaterjal]. Available: https://github.com/scaccogatto/vue-geolocation#readme. [Kasutatud 4 5 2020].
- [25] Guffa, "Stackoverflow," 10 7 2014. [Võrgumaterjal]. Available: https://stackoverflow.com/questions/24680247/check-if-a-latitude-and-longitudeis-within-a-circle-google-maps. [Kasutatud 5 5 2020].
- [26] D. Berning, "Implementing an Infinite Scroll with Vue.js," 3 4 2018. [Võrgumaterjal]. Available: https://www.digitalocean.com/community/tutorials/vuejs-implementing-infinitescroll. [Kasutatud 5 5 2020].
- [27] Mozilla, "Express Tutorial Part 7: Deploying to production," Mozilla, 28 4 2020. [Võrgumaterjal]. Available: https://developer.mozilla.org/en-US/docs/Learn/Server-side/Express\_Nodejs/deployment. [Kasutatud 10 5 2020].
- [28] Google Cloud, "Node.js on Google App Engine," Google Cloud, [Võrgumaterjal]. Available: https://cloud.google.com/appengine/docs/nodejs. [Kasutatud 10 5 2020].
- [29] Vue CLI, "Vue.JS Deployment dokumentatsioon," [Võrgumaterjal]. Available: https://cli.vuejs.org/guide/deployment.html#bitbucket-cloud. [Kasutatud 10 5 2020].
- [30] M. Kapoor, "Design & Research: Why are 5 participants considered enough for usability testing?," 21 4 2020. [Võrgumaterjal]. Available: https://uxdesign.cc/design-research-why-are-5-participants-enough-for-uxresearch-d1b38bfbc320. [Kasutatud 17 5 2020].

# <span id="page-46-0"></span>**Lisa 1 – Rakenduse esialgsed sõrestikmudelid**

Kliendi vaate sõrestikmudel Figmas

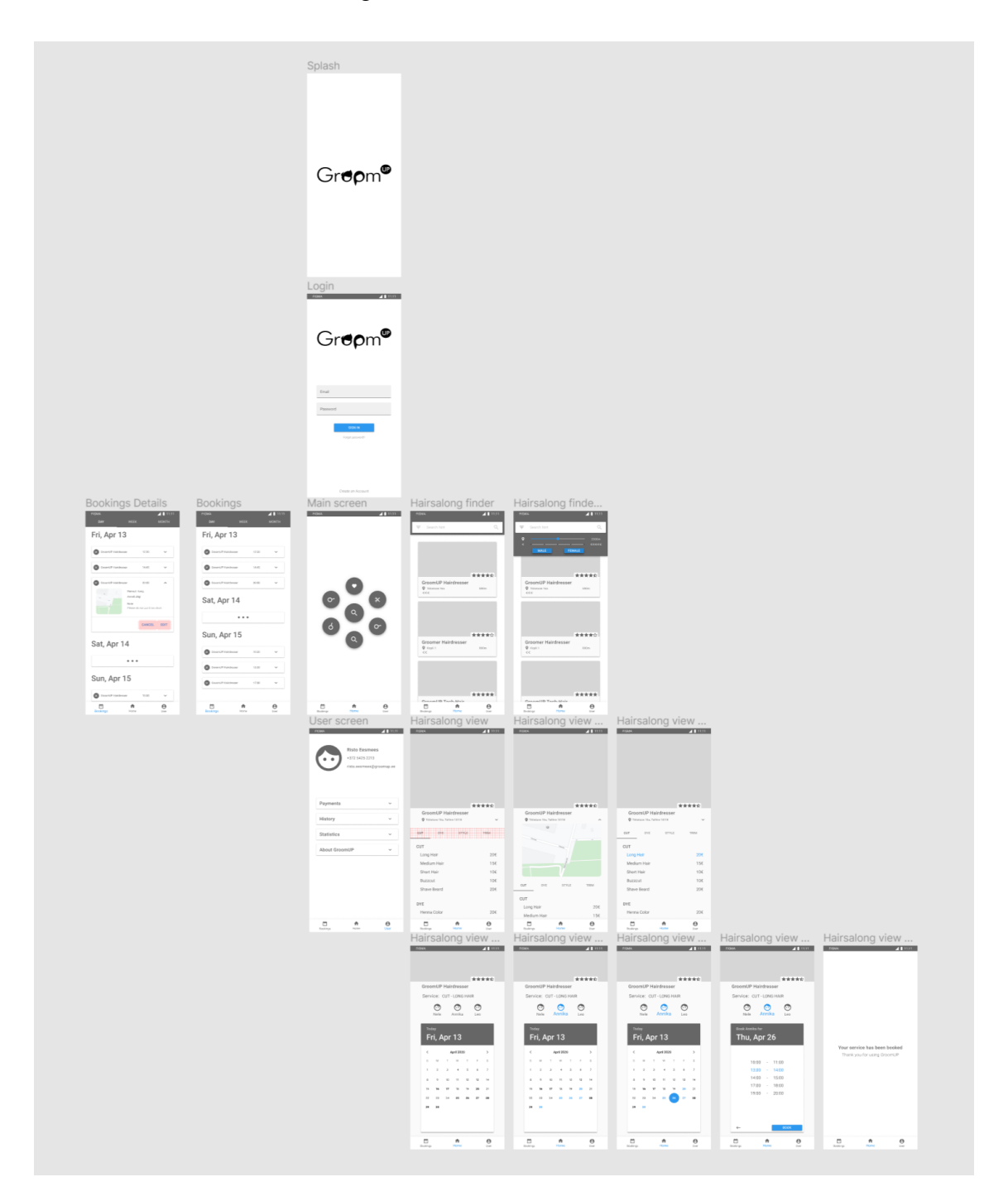

Teenusepakkuja vaadete sõrestikmudel Figmas

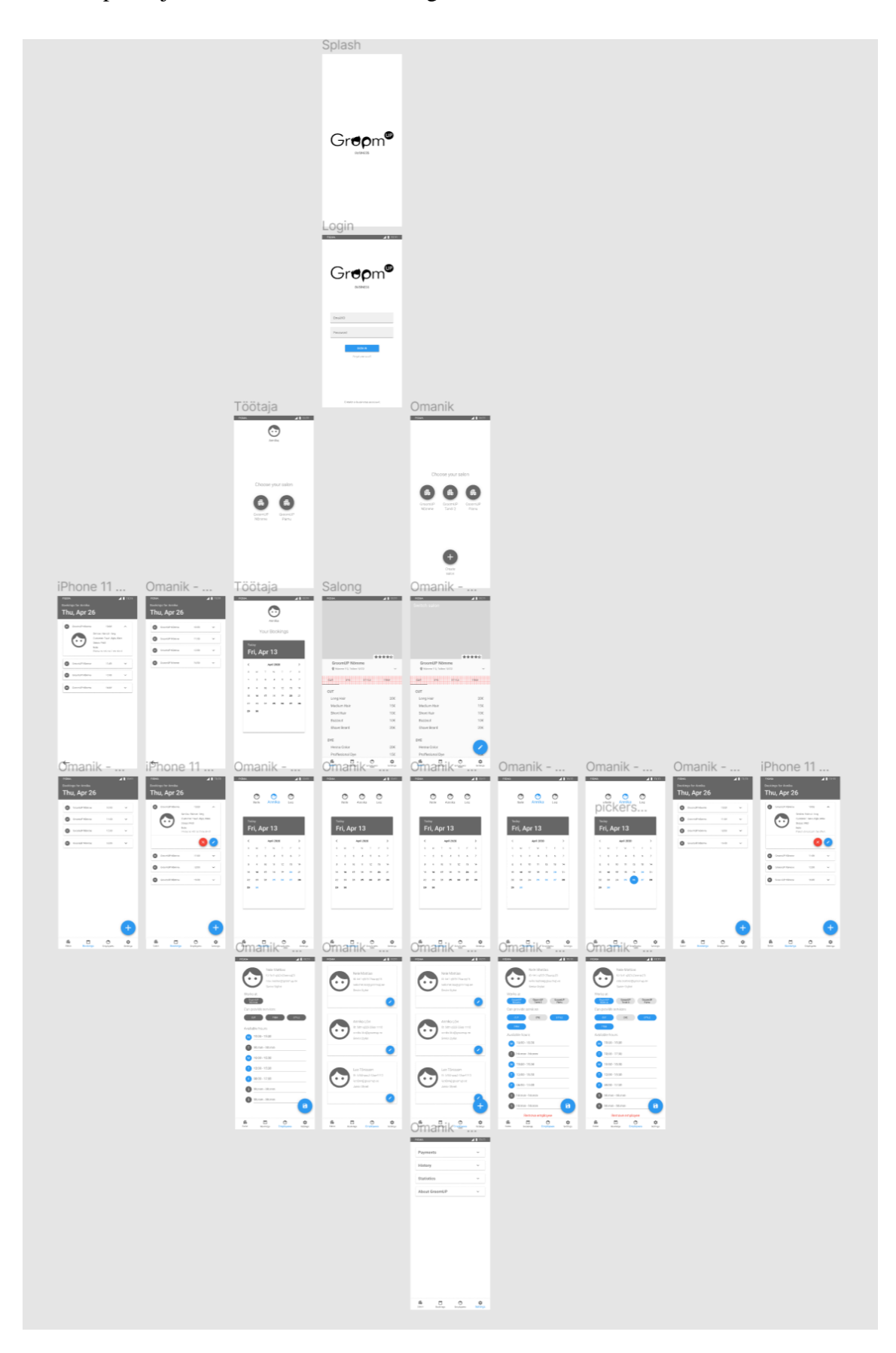

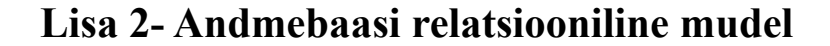

<span id="page-48-0"></span>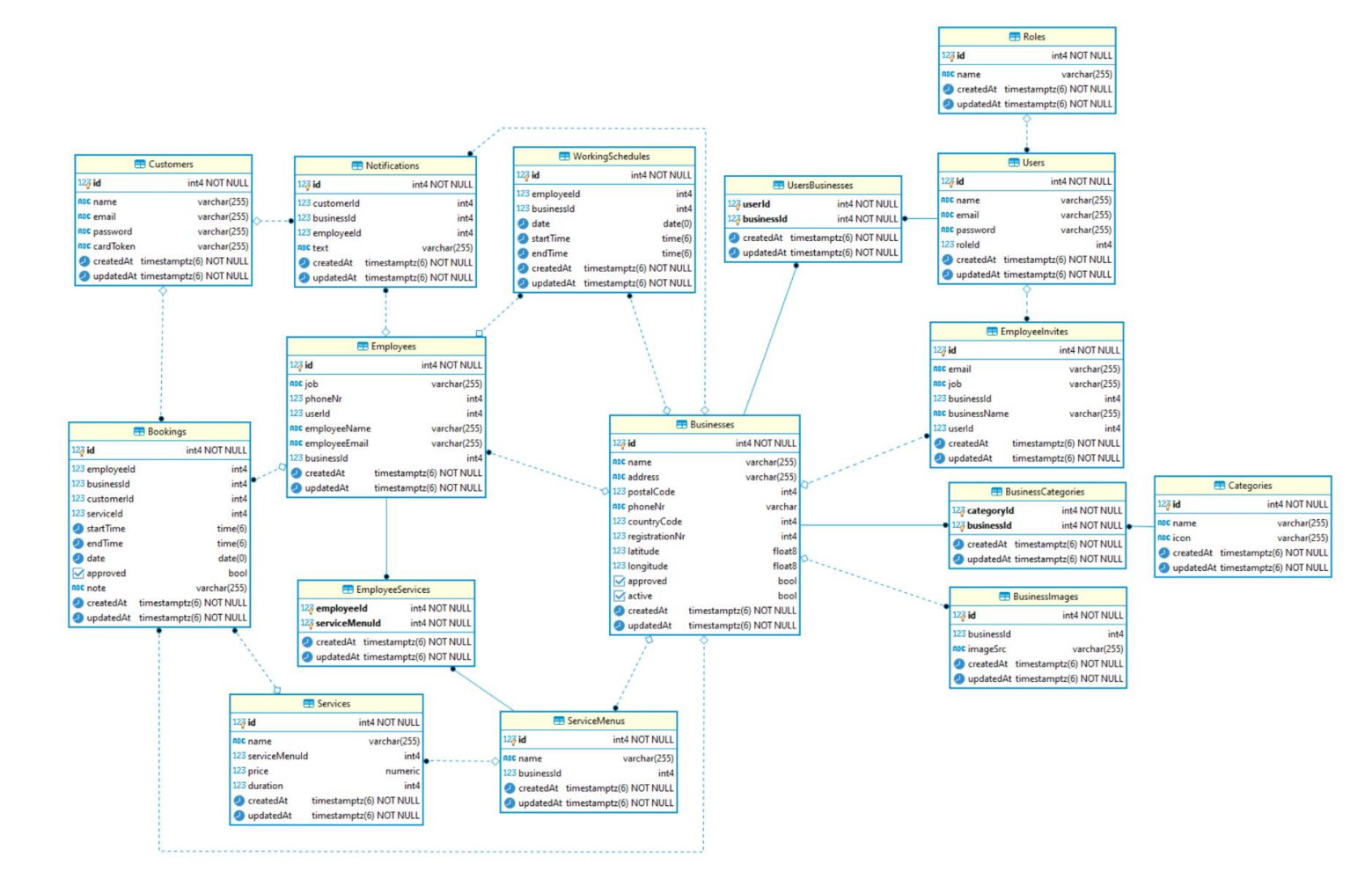

# <span id="page-49-0"></span>**Lisa 3 – Teenusepakkuja kasutaja vaated**

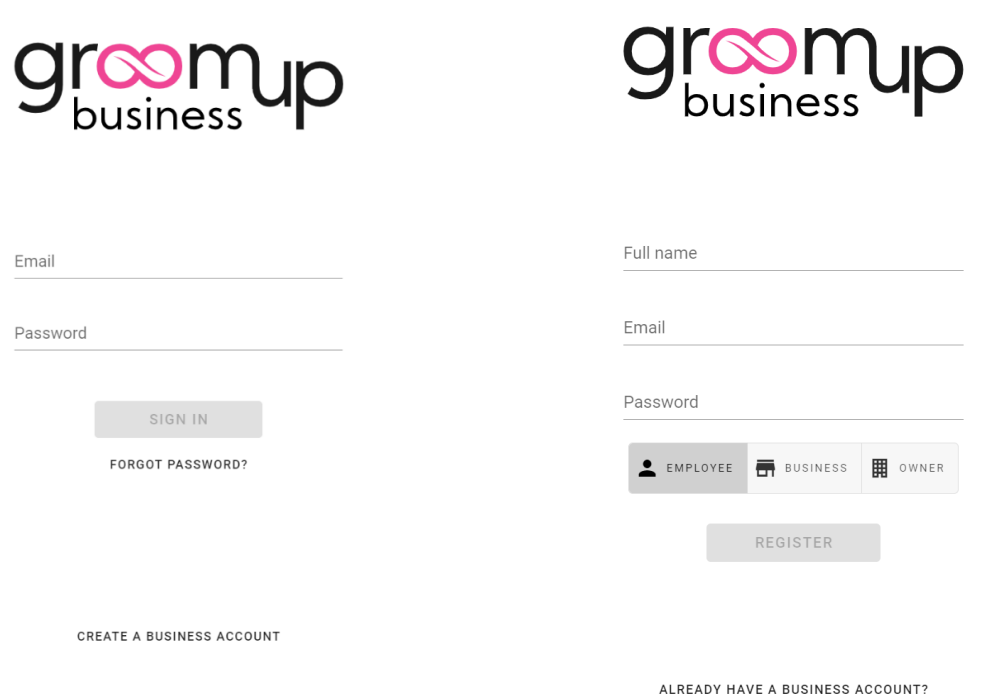

Teenusepakkuja sisselogimise mobiili vaade Teenusepakkuja registreerimise mobiili vaade

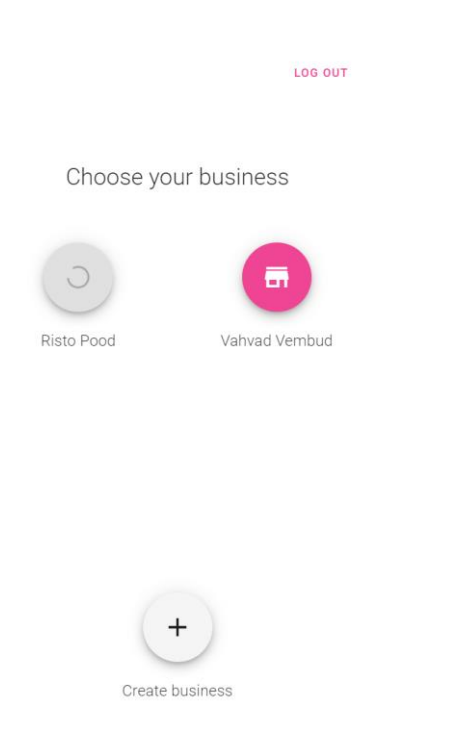

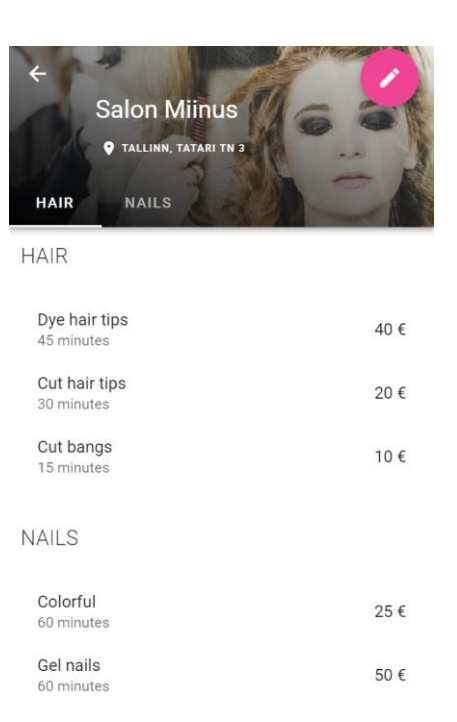

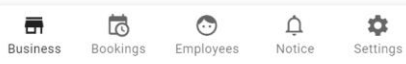

#### Omaniku äri valimise mobiili vaade

LOG OUT

#### Create a new business

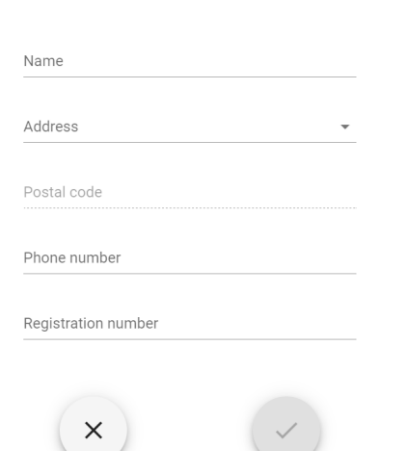

#### Uue äri loomise mobiili vaade

#### Omaniku aktiivse äri mobiilne vaade

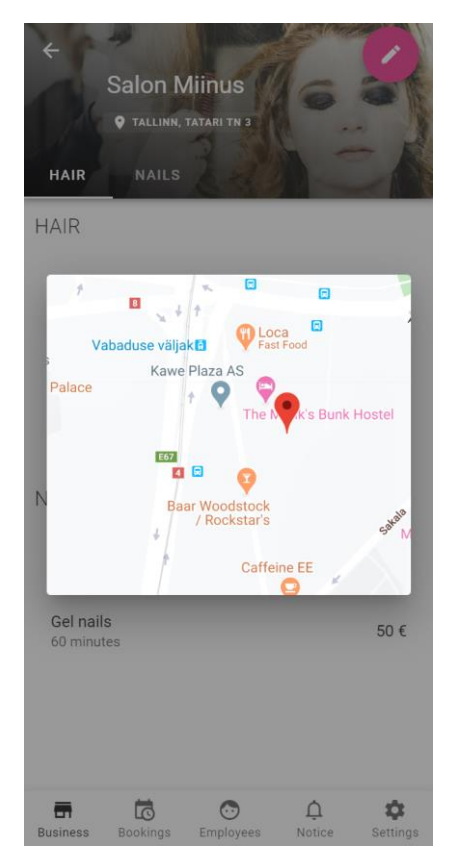

Omaniku aktiivse äri mobiilne vaade avatud kaardiga

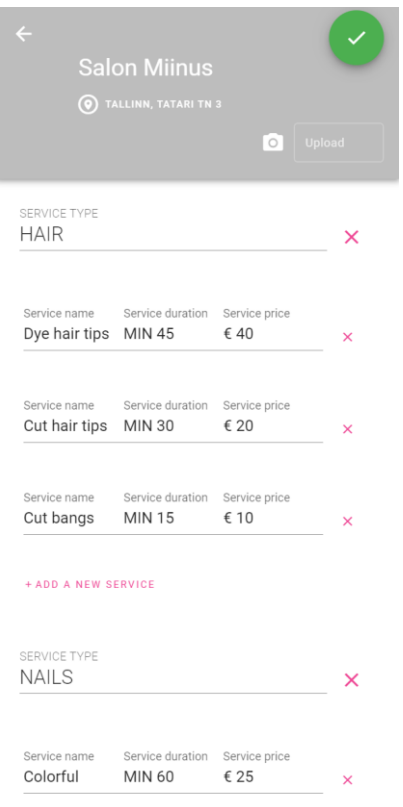

#### Omaniku aktiivse äri redigeerimise mobiilne vaade

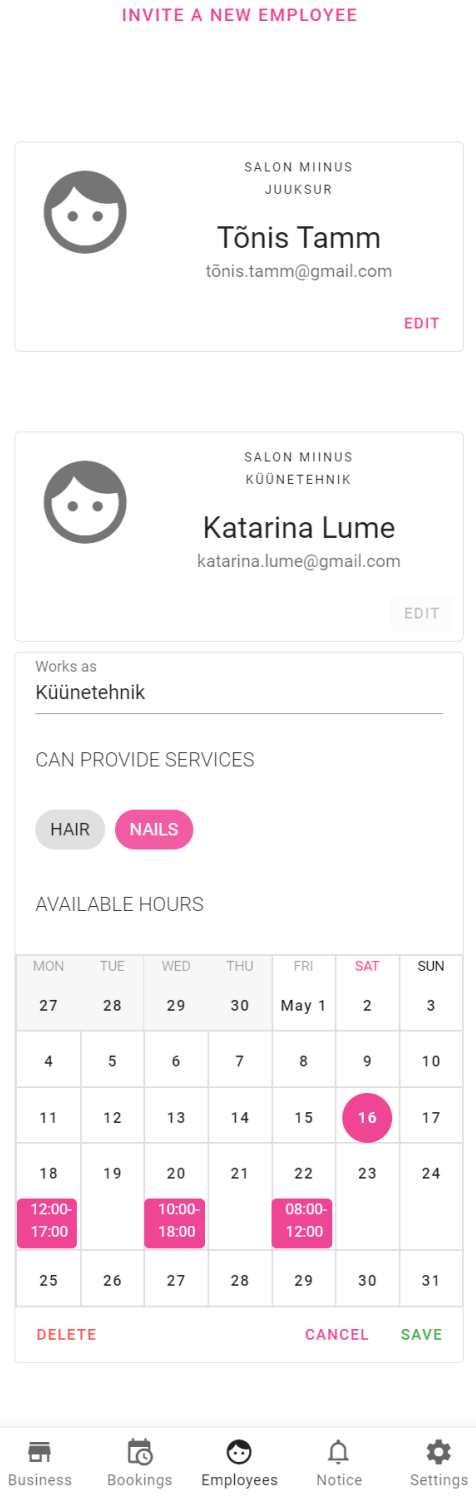

Töötajate vaade laiendatud mobiilses vaates

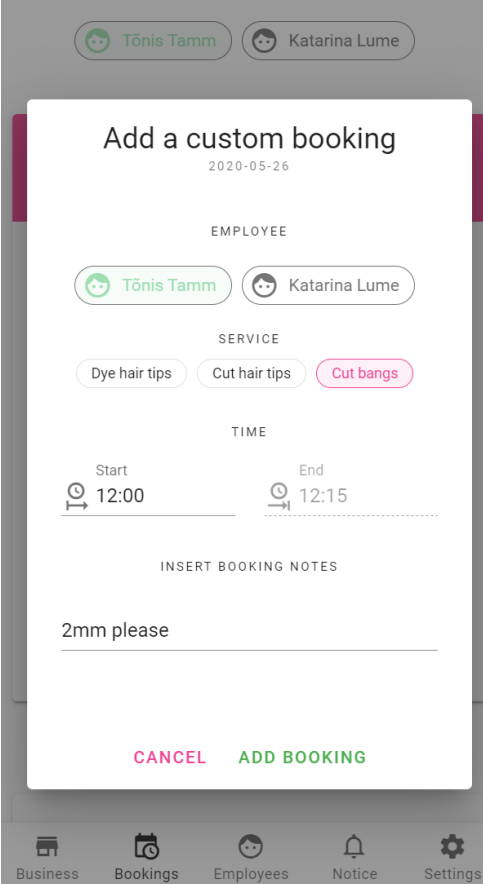

Kohandatud broneeringu lisamise mobiilne vaade

G. Katarina Lume  $\bigodot$  Tõnis Tamm Tue, May 26  $\hspace{0.1cm} <$ May 2020  $\,$ S  $\mathbb M$  $\bar{1}$ W  $\top$  $\bar{F}$ S  $\overline{2}$  $\mathbf{3}$  $\mathbf{1}$  $\overline{4}$  $\overline{5}$  $\overline{7}$ 8  $\overline{9}$  $10$  $\boldsymbol{6}$  $16$  $17$  $11$  $12$  $13$  $14$  $15$  $18$  $19$  $20$  $21$  $22$ 23  $24$  $27$  $28$  $29$ 30  $31$  $25$  $\overline{2}$ 

+ ADD A NEW CUSTOM BOOKING

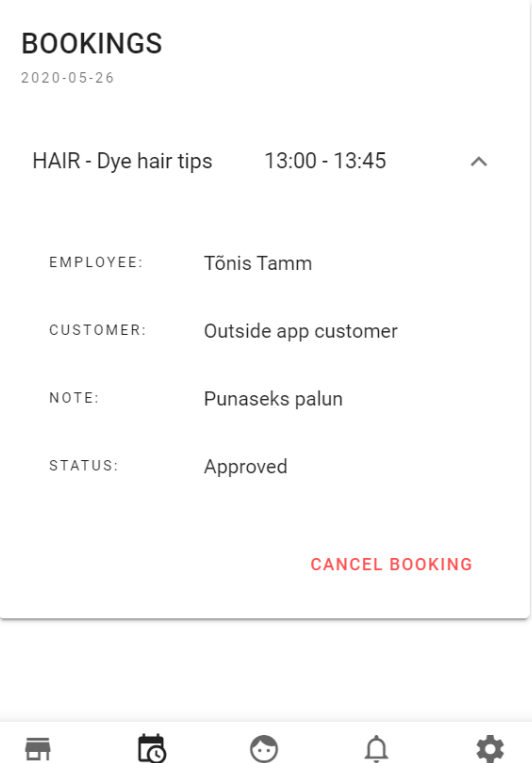

Broneeringute vaate laiendatud mobiilne vaade

Employees

Notice

Bookings

Business

 $\overline{\phantom{a}}$  Settings

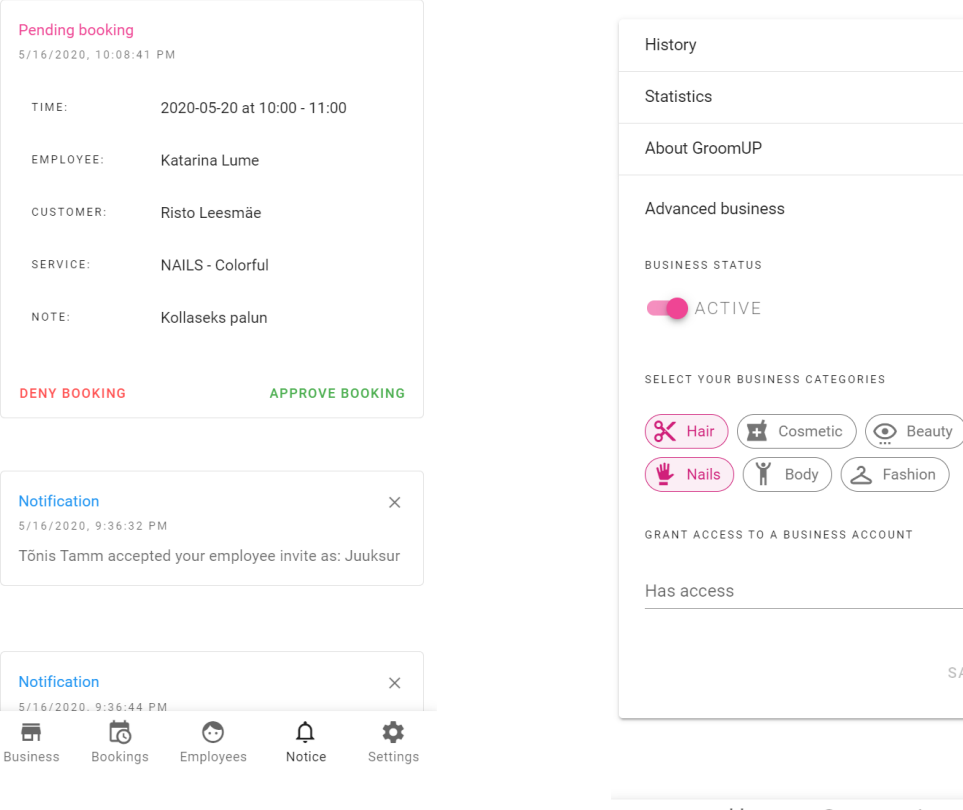

Märguannete mobiilne vaade

 $\frac{1}{\ln 1}$ <br>Business  $\overline{\mathbb{Q}}$ <br>Bookings  $\odot$ <br>Employees  $\mathop{\Delta}\limits_{\mathop{\mathsf{Notice}}\limits}$  $\begin{array}{c} \text{L}{\bullet} \\ \text{Setting} \end{array}$ 

 $\checkmark$  $\checkmark$ 

 $\checkmark$ 

 $\widehat{\phantom{a}}$ 

SAVE

Äri täpsemate seadete mobiiline vaade

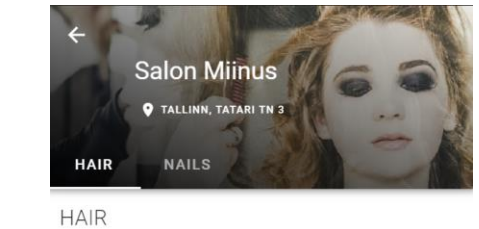

# Choose a service category

<span id="page-54-0"></span>**Lisa 4 – Kliendi kasutaja vaated**

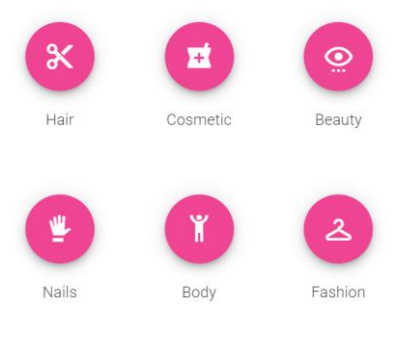

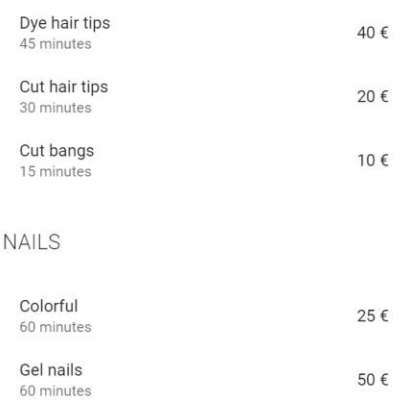

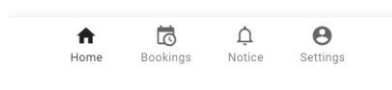

#### Kategooriate valiku mobiilne vaade

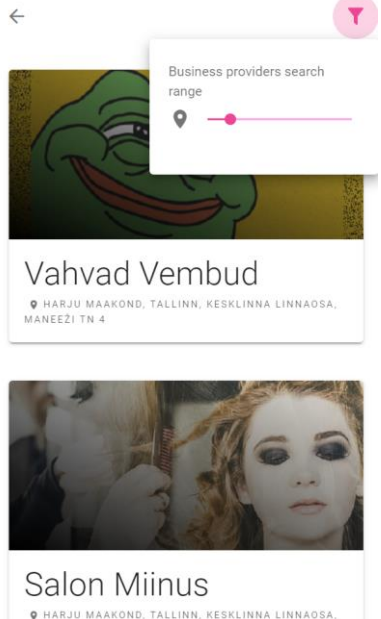

 $\bullet$  HARJU MAAKOND, TALLINN, KESKLINNA LINNAOSA,<br>TATARI TN 3

No more available businesses in range...

 $\begin{array}{c}\hline\text{d}\\ \text{Bookings}\end{array}$  $\begin{array}{c}\n\bigoplus\\ \n\text{Notice}\end{array}$  $\bigcirc$ <br>Settings  $\begin{array}{c}\n\biguparrow \\
\text{Home}\n\end{array}$ 

Äride nimekirja mobiilne vaade

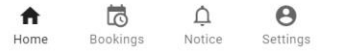

Aktiivse äri mobiilne vaade

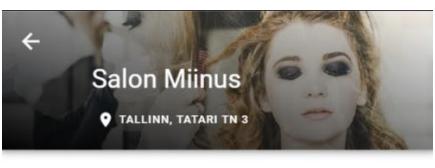

HAIR - Dye hair tips

DURATION: 45 MINUTES **C** Tônis Tamm

SELECT A DATE

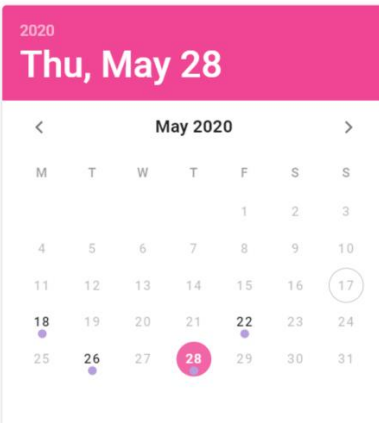

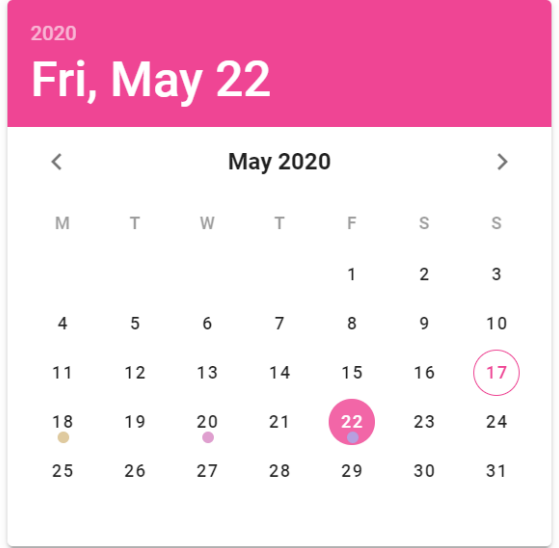

| <b>BOOKINGS</b><br>$2020 - 05 - 22$         |                                |
|---------------------------------------------|--------------------------------|
| <b>TATOVEERING -</b><br>Käsitöö - värviline | 12:00 - 14:30                  |
| EMPLOYEE:                                   | Jüri Pootsman                  |
| CUSTOMER:                                   | Risto Leesmäe                  |
| NOTE:                                       | Make me pretty                 |
| STATUS:                                     | Pending                        |
|                                             | <b>CANCEL BOOKING</b>          |
| Home                                        | Bookings<br>Notice<br>Settings |

Kliendi broneeringute laiendatud mobiilne vaade

SELECT EMPLOYEE

**C** Tônis Tamm

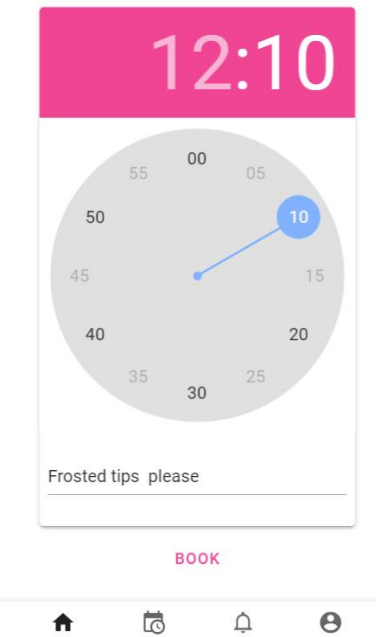

 $\mathop \mathrel{\bigoplus}\limits_{\mathop{\mathsf{Notice}}\nolimits}$  $\bigcirc$ <br>Settings  $\bigwedge_{\text{Home}}$ Bookings Broneeringu tegemise laiendatud mobiilne

vaade

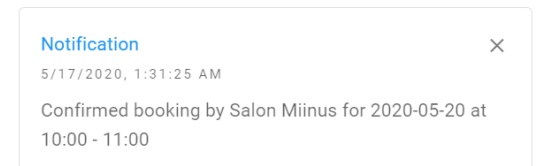

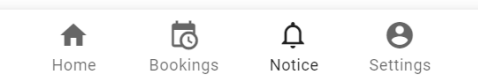

Kliendi teadaannete mobiilne vaade

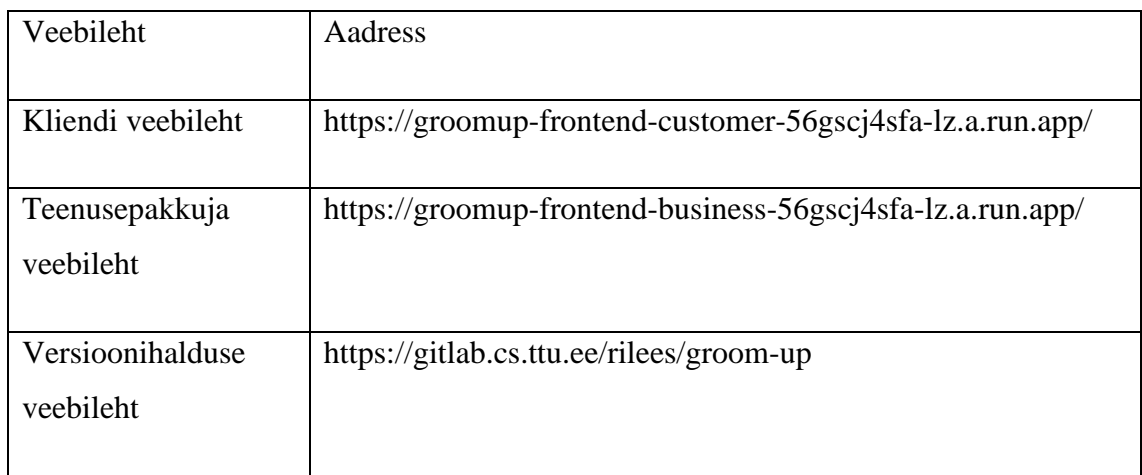

# <span id="page-57-0"></span>**Lisa 5 – Projekti ning versioonihalduse viited**